**وزارة التعليم العالي والبحث العلمي كلية الحدباء الجامعة قسم علوم حاسبات**

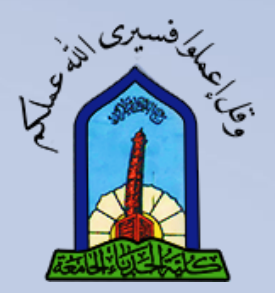

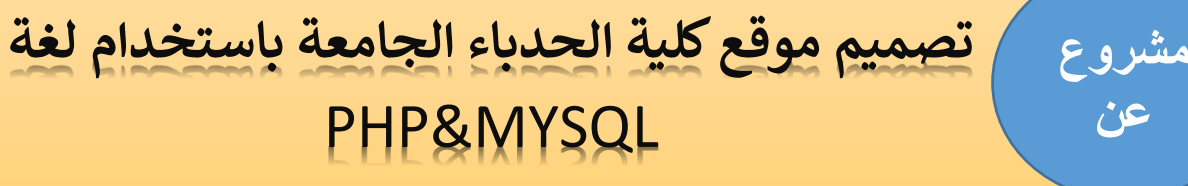

# **املرحلة الرابعة**

**هذا املشروع مقدم الى مجلس كلية الحدباء الجامعة قسم علم** 

**الحاسوب**

**إعداد الطالب:**

# **عبدالرحمن فواز عبد**

**شاف ال ر بإ ستاذ**

ماهر خلف حسين

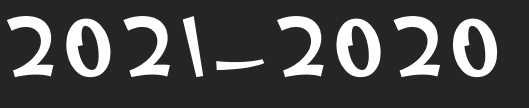

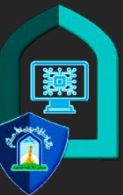

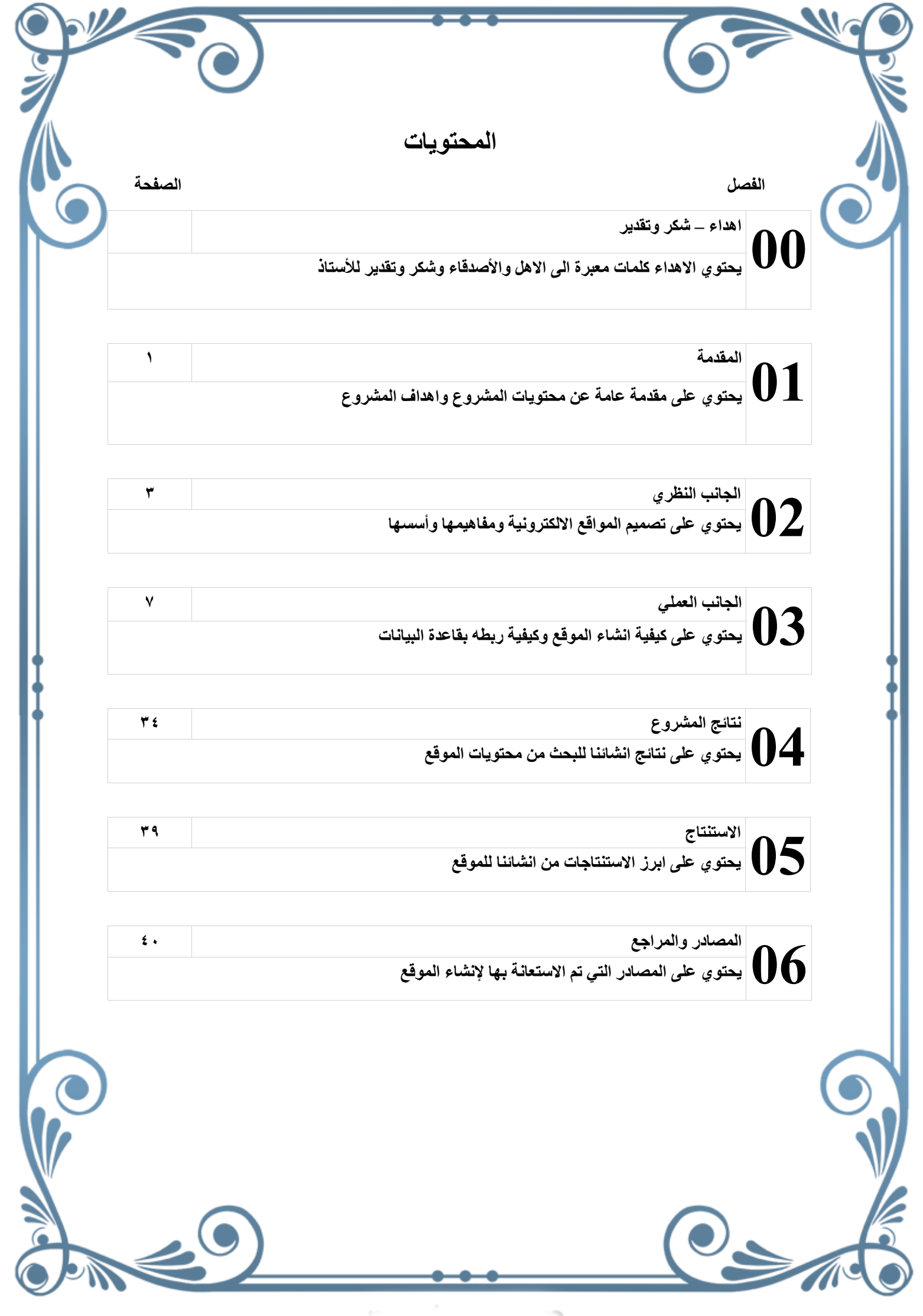

االهداء

**البد لنا ونحن نخطو خطواتنا األخيرة في الحياة الجامعية من وقفة نعود إلى أعوام قضيناها في رحاب الجامعة مع أساتذتنا الكرام الذين قدموا لنا الكثير باذلين بذلك جهودا كبيرة في بناء جيل الغد لتبعث األمة من جديد ... وقبل أن نمضي تقدم أسمى آيات الشكر واالمتنان والتقدير والمحبة إلى الذين حملوا أقدس رسالة في الحياة ... إلى الذين مهدوا لنا طريق العلم والمعرفة ... إلى جميع أساتذتنا األفاضل....... فارغا ليسقيني قطرة حب الى من جرع الكأس إلى من كّلت أنامله ليقدم لنا لحظة سعادة إلى من حصد األشواك عن دربي ليمهد لي طريق العلم إلى القلب الكبير)والدي العزيز( إلى من أرضعتني الحب والحنان إلى رمز الحب وبلسم الشفاء إلى القلب الناصع بالبياض )والدتي الحبيبة( إلى القلوب الطاهرة الرقيقة والنفوس البريئة إلى رياحين حياتي)إخوتي( إلى الروح التي سكنت روحي اآلن تفتح األشرعة وترفع المرساة لتنطلق السفينة في عرض بحر واسع مظلم هو بحر الحياة وفي هذه الظلمة ال يضيء إال قنديل الذكريات ذكريات األخوة البعيدة إلى الذين أحببتهم وأحبوني)أصدقائي(**

**1.1 المقدمة**

## ما هي المواقع الإلكترونية

تعتبر المواقع الالكترونية هي البوابة الرئيسية لأغلب الشركات والخدمات العامة، والتي تتنوع في مضمونها وتختلف من حيث المحتوى المقدم فيها سواء كانت إخبارية أم تجارية أم ترفيهية أم غير ذلك، وهي عبارة عن صفحات ويب تحتوي على ملفات أو صور أو صوتيات ومواضيع ومرتبطة فيما بينها ليتم تخزينها على خادم الويب، ويتوفر فيها كل ما تبحث عنه وتستطيع ابداء رأيك والتواصل مع أصحاب الموقع أيضا،ً والبعض يتخذها كمصدر ربحي له من حيث المحتوى وعرض اإلعالنات.

وبسبب االنتشار لهذه المواقع االلكترونية، يجب التميز في تصميمها حتى تجذب الزوار اليها والمشاركين، وسنتعرف هنا على الطريقة الصحيحة لتصميم هذه المواقع الالكترونية حتى تبدي الاهتمام المطلوب لكل من يتصفحها.

## **أنواع المواقع اإللكترونية**

هناك أنواع متعددة من المواقع اإللكترونية، ومنها ما يأتي: .1 مواقع تجارية: وهي مواقع صممت لغرض بيع المنتجات أو الخدمات، وغالبًا ما ينتهي عنوان اإلنترنت الخاص بهذه المواقع ب com.

- ٢ . مواقع تعليمية: الغرض من هذا النوع من المواقع هو تقديم معلوماتٍ عن مؤسسةٍ تعليميةٍ معينة، وينتهي عنوان اإلنترنت الخاص بها ب edu.
- .3 مواقع حكومية: الغرض من هذا النوع من المواقع هو تقديم المعلومات التي تصدرها الوكاالت الحكومية والمكاتب واإلدارات، وعادةً تكون المعلومات التي تقدمها المواقع الحكومية موثوقةً جدا،ً وغالباًما ينتهي عنوان الإنترنت الخاص بها بـ gov.
	- ٤ . مواقع إخبارية: يكون الغرض من هذا النوع من المواقع هو توفير معلوماتٍ عن الأحداث الجارية، وينتهي عنوان اإلنترنت الخاص بها بـ com.
	- .5 مواقع المؤسسات: الغرض من هذا النوع من المواقع هو الدفاع أو الترويج لرأي الفرد أو وجهة نظر المجموعة، وينتهي عنوان اإلنترنت الخاص بها بـ org.
	- .6 مواقع شخصية: الغرض من هذا النوع من المواقع الشخصية هو تقديم معلوما ٍت عن الفرد، أما عنوان اإلنترنت فله مجموعة متنوعة من النهايات المتعددة مثل info.

## تصميم المواقع او تصميم مواقع الانترنت

هي عملية تجميع عناصر وتخطيط محتويات الوسائط المتعددة بواسطة عدة لغات وبرامج إلخراج تصميم مناسب للعرض على متصفحات االنترنت بطريقة صحيحة وسهلة االستخدام لرواد وبالتالي يكون الموقع قد ادى الغرض الذي أنشأ من اجله حيث يحتاج كل موقع الستضافة المواقع االلكترونية لكي تضع بيانات الموقع في مساحة تخزين تمتاز بالحماية واالمان لحماية بياناتك من السرقة من قبل قرصنة االنترنت.

#### **2.1 هـــــدف البحث:**

يهدف البحث إلى تصميم موقع الكتروني لكلية الحدباء الجامعة باستخدام لغة mysql&php، ويهدف البحث الى تطوير الموقع بأحدث التقنيات المستخدمة في انشاء المواقع االلكترونية.

### **3.1 الفائدة من البحث:**

الجهة المستفيدة من هذا البحث والذي يتضمن موقع الكتروني يحتوي أبرز اخبار كلية الحدباء الجامعة هم الأساتذة وممثلي الكلية والطلبة والمواطنين.

#### **4.1 محددات البحث:**

تم استخدام برنامج محرر النصوص 3text sublime بنظام ال ويندوز10 مع برنامج انشاء السيرفرات المحلية Xampp وبرنامج 2013 word Microsoft ومتصفح جوجل كروم باستخدام جهاز البتوب نوع Lenovo إلكمال متطلبات هذا البحث.

## **5.1 هيكلية البحث:**

يتألف الهيكل العام للبحث من ستة فصول: تَضممن **الفصلل الناني الجانب النظري** تصمميم المواقع االلكترونية ومفاهيمها وأسمسمها وأنواع اللغات المستخدمة فيها، وكذلك تضمن مقدمة عن لغة Php وبيئة قاعدة البيانات MySQL. أما **الفصل النالث الجانب العملي** تضمن خطوات انشاء الموقع االلكتروني خاصتنا. وتناول **الفصل الرابع** نتائج تنفيذ تصميم الموقع ومناقشة النتائج. وتناول **الفصل الخامس** االستنتاجات واألعمال المستقبلية. في حين جاء في **الفصل السادس** المصادر والخاتمة. **الفصل الناني**

تصميم المواقع الإلكترونية تعتبر المواقع الالكترونية هي البوابة الرئيسية لأغلب الشركات والخدمات العامة، والتي تتنوع في مضمونها وتختلف من حيث المحتوى المقدم فيها سواء كانت إخبارية أم تجارية أم ترفيهية أم غير ذلك، وهي عبارة عن صفحات ويب تحتوي على ملفات أو صور أو صوتيات ومواضيع ومرتبطة فيما بينها ليتم تخزينها على خادم الويب، ويتوفر فيها كل ما تبحث عنه وتستطيع ابداء رأيك والتواصل مع أصحاب الموقع أيضا،ً والبعض يتخذها كمصدر ربحي له من حيث المحتوى وعرض اإلعالنات.

وبسبب االنتشار لهذه المواقع االلكترونية، يجب التميز في تصميمها حتى تجذب الزوار اليها والمشاركين، وسنتعرف هنا على الطريقة الصحيحة لتصميم هذه المواقع الالكترونية حتى تبدي الاهتمام المطلوب لكل من يتصفحها.

## **ما هو مفهوم تصميم المواقع اإللكترونية؟**

المواقع االلكترونية عبارة عن مجموعة من صفحات الويب التي ترتبط ببعضها بواسطة خادم معين، ويتم عرضها على متصفح الويب الخاص بجهاز الحاسب المستخدم أو الأجهزة المحمولة، وتحتوي على صفحة البداية التي تربط الصفحات الأخرى ببعضها أو تكون بوابة لبعض المواقع الأخرى.

وعملية تصميم المواقع الالكتر ونية تعني انشاء الموقع الذي يحتوي على عدة صفحات وتقسيمها من حيث األهداف المحددة والطريقة التي تود أن تظهر بالترتيب في الموقع االلكتروني، وتخطيط كل صفحة من صفحات الويب الخاصة بالموقع بالتصميم المناسب من حيث المحتوى أو تصميم الجرافيك الخاص بالموقع.

وحتى يتم انشاء المواقع االلكترونية تستخدم لغة HTML للربط بين الصفحات، ويستخدم CSS للتصميم الخاص بالموقع من ناحية الألوان والخطوط وتظهر كنموذج يتم التعديل فيه قبل انشاء الموقع، وكذلك يتوفر فيه بعض القوالب الجاهزة لالستخدام والقابلة للتعديل.

## **أسس تصميم المواقع اإللكترونية**

بسبب التنافس في تصميم المواقع الالكترونية وانتشار ها في الفترة الأخيرة، يجب عليك الحصول على موقع الكتروني متميز، ولذا يجب اتباع بعض الأساسيات عند تصميم الموقع حتى تحصل على موقع جذاب يثير انتباه الزوار، ونذكر هنا أهم هذه الأسس لتصميم المواقع الالكترونية:

 التخطيط للموقع: يجب تحديد الفكرة الخاصة بالموقع وتحديد الجمهور المستهدف، والتخطيط المسبق للموقع يجعل من السهل الحصول على تصميم يجذب الزوار.

 األلوان: يتم اختيار األلوان على حسب الغرض الذي يهدف اليه الموقع، إن كان يسعى الى عرض عالمة تجارية فتكون من الألوان الخاصة بها، أو إن كانت تعبر عن شركة معينة أو حتى للفرد نفسه.

 الرسومات: يتم انشاء الرسومات والصور والقصاصات الخاصة بالموقع بطريقة صحيحه، حيث يجب أن يكون هناك تناسق بينها في الألوان حتى يتم تصميم الموقع بشكل جيد.

 الخطوط: يجب أن تكون الخطوط الخاصة بالموقع االلكتروني متناسقة مع الشكل العام للموقع والتصميم الخاص به، وكذلك يمكن استخدام خطوط الويب األمنة التي يسهل ظهورها بالشكل الصحيح.

 المحتوى: قد تكون األلوان والتصميم الخاص بالموقع هو أول شيء يجذب الزوار اليه، ولكن ثاني شيء هو المحتوى المقدم الى الجمهور المستهدف، فيجب أن يكون متناسقاً لسهولة وصول الرسالة والهدف الخاص بالموقع الى الزوار.

## **اللغات المستخدمة في برمجة و تصميم المواقع**

تصميم المواقع وبرمجتها تحتاج الى لغة برمجية معينة، لتتمكن تصميم وبرمجة الموقع بسهولة وهذه اللغات شديدة التعقيد لكن إذا قرر أحد ما تعلمها سيجدها سهلة بسبب سهولة تعلمها رغم التعقيدات التي تراها كشخص ال يعرف شيء عن هذه اللغات لكن على العكس تمام فاذا قرر اي شخص تعلمها سوف يتعلمها بسهولة شديدة وتسمى هذه اللغات: **– لغة HTML – باإلضافة الى لغة CSS – كذلك لغة XHTML اللغات االشهر في برمجة وتطوير المواقع PHP – ASP – JSP – JavaScript – Flash –** 5

أبرز اللغات الواجب تعلمها لتصميم موقع الكتروني متكامل هي: **HTML** .1 لغة قوية وفعالة وغير مكلفة ومرنة ال تعتمد على بيئة معينة ، تحتوي على Tags لغة تصف مستندات الويب عن طريق متصفح الويب **CSS** .2 لغة تصميم تستخدم مع لغة HTML تعطي مصمم الويب تحكم أكثر في عرض وتنسيق الصفحات . **PHP** . **\*** لغة برمجة قوية خاصة لتطوير المواقع من ثابتة إلى متحركة .. **ASP.NET**  $\leq$ لغة برمجة قوية وضخمة يصعب اختراقها مقيدة بـ شركة مايكروسوفت غير مفتوحة المصدر مثل لغة PHP تستخدم لتطوير المواقع ، يمكن من خاللها إنشاء صفحات ديناميكية وتستخدمها الشركات والجهات الحكومية.

نرفق لحضرتكم مثال عن كود ال*php*:

*<?php*  $\emph{Space title} = "My website;"$ *?> <html> <head> <title> <?php echo \$page\_title*; *?> </title> </head*<sup>&</sup>gt; *<body> Hello </body> </html>*

## **ما هي قاعدة بياناتMySQL ؟**

هو نظام إدارة قواعد بيانات علائقية مفتوح المصدر يعتمد على SQL وتم تصميمه وتحسينه $\rm{NySOL}$ لتطبيقات الويب ويمكن تشغيله على أي نظام أساسي مع ظهور متطلبات جديدة ومختلفة مع اإلنترنت، أصبحت MySQL المنصة المفضلة لمطوري الويب والتطبيقات المستندة إلى الويب ونظرًا لأنه مصمم لمعالجة ملايين الاستعلامات وآلاف المعاملات، يعد MySQL خيارًا شائعًا لشركات التجارة الإلكترونية التي تحتاج إلى إدارة عمليات تحويل أموال متعددة والمرونة عند الطلب هي الميزة األساسية لـMySQL . MySQL هو نظام DBMS وراء بعض أفضل مواقع الويب والتطبيقات المستندة إلى الويب في العالم ، بما في ذلك Airbnb و Uber و LinkedIn و Facebook و Twitter وYouTube .

## انواع تصميم المواقع الالكترونية

**النوع االول: مواقع ثابتة االستخدام )Static)** وهي مواقع يكون محتواها غير تفاعلي ال يتغير حسب الزائر وصاحب الموقع او صاحب التصميم فقط هو من يستطيع التغيير فيه وهو يستخدم لغات مثل HTML وCSS في بناء صفحاته. **النوع الناني: مواقع تفاعلية )Dynamic)** وهو قائم على بناء صفحات وتطبيقات ذكية تفاعلية على حسب حاجات مستخدمي الموقع ومنها ما يتم على السيرفر او الخادم ومنها ما يتم على صفحة المستخدم. كذلك تتميز هذه المواقع بأن لها لوحة تحكم تمكن صاحبها من التحكم بها من خالل عناصر مرئية وليس عن طريق الكود كما تمكن المستخدم من اختيار تفضيالت شخصيه تظهر له دون غيره.

**وفي الختام نذكر الفائدة من تصميم المواقع االلكترونية بلغة** PHP

كما ذكرنا سابقا بأن PHPهي لغة برمجة نصية تستخدم من جانب الخادم ألغراض مختلفة، لكنها تُستخدم بشكل أساسي إلنشاء محتوى ديناميكي على الموقع، تحظى بشعبية كبيرة بسبب طبيعتها المفتوحة المصدر ووظائفها المتعددة، كما إنها بسيطة بما يكفي للمبتدئين في تصميم مواقع الويب، ولكن يمكن للمبرمجين المحتر فين استخدامها أيضًا للحصول على ميزات أكثر تقدمًا.

### **الفصل النالث**

**بعد انتهائنا من الجانب النظري للبحث، سوف نتطرق االن لخطوات عملية برمجة الموقع االلكتروني خاصتنا.**

أو لأ، تحتاج إلى معر فة التعريفات الأساسية لـ:

- .1 **HTML** هي لغة الترميز المستخدمة في هيكلة وتقديم المحتوى على شبكة الويب العالمية.
	- .2 **CSS** يصف كيفية عرض عناصر HTML على شاشة أو ورقة أو في وسائط أخرى.
- .3 **PHP** هي لغة برمجة نصية شائعة للغاية من جانب الخادم .إنه مرن للغاية ويحتوي على الكثير من الميزات المبتكرة .إنه أسرع مورد متاح إلنشاء مواقع ويب ديناميكية تدعم قواعد البيانات.
- .4 **MySQL** هو نظام إلدارة قواعد البيانات يعتمد على لغة االستعالم الهيكلية (SQL (المستخدمة في تطبيقات الويب.

بالنسبة لي ، لدي تعريف بسيط:

HTML = CSS **الواجهة األمامية**

PHP = MySQL **الواجهة الخلفية**

### **لنبدأ بالتنبيت**

#### **ما هوXAMMP ؟**

إنه حل بسيط وخفيف الوزن يسمح لك بإنشاء خادم ويب محلي. لذلك، تحتاج إلى تثبيت XAMPP لتشغيل التعليمات البرمجية الخاصة بك. قم بتنزيلInstaller XAMPP ، اختر اإلصدار الذي يتوافق مع جهاز الكمبيوتر الخاص بك .لقد قدمت الر ابط في الأسفل. <https://www.apachefriends.org/index.html>

بعد ذلك، ما عليك سوى تشغيل ملف المثبت ومتابعة التثبيت .لقد أرفقت لقطة شاشة حتى تتمكن من متابعة

التكوين.

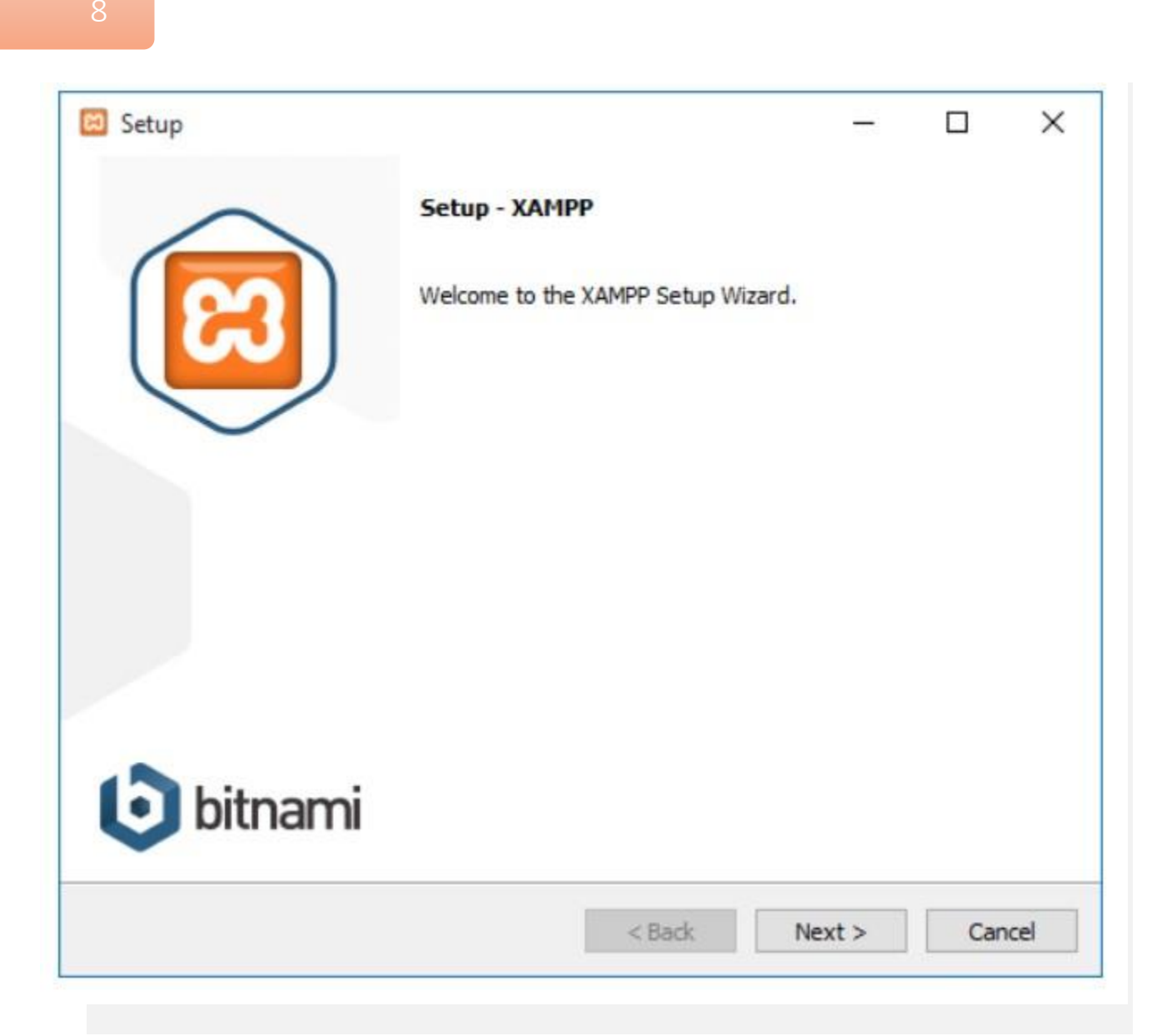

₽

انقر فوق "التالي" لمتابعة التثبيت.

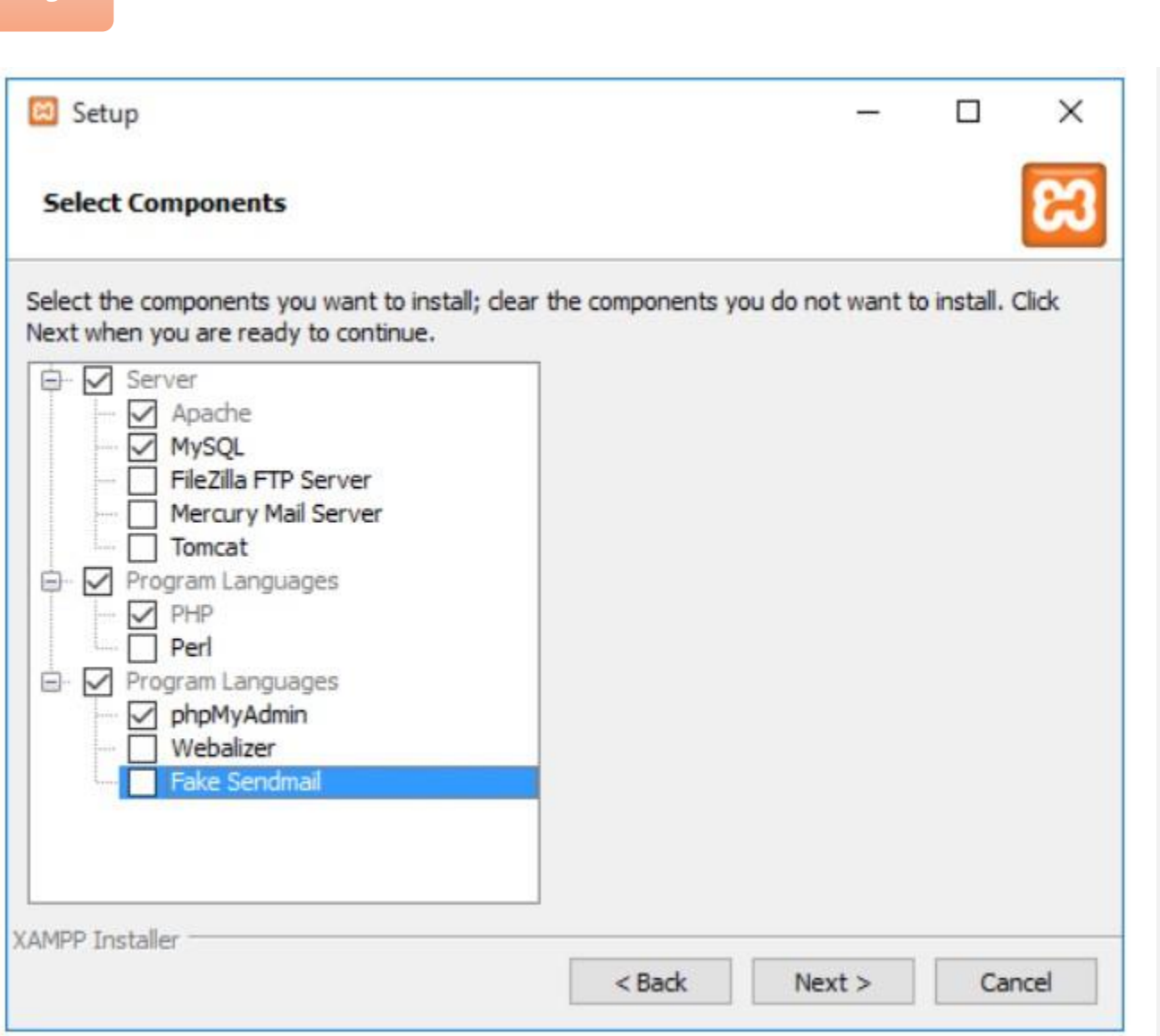

حدد المجلد الذي تريد تثبيت XAMPP فيه .انقر فوق Next للمتابعة.

 $\mathsf{O}$ 

Ļ۳

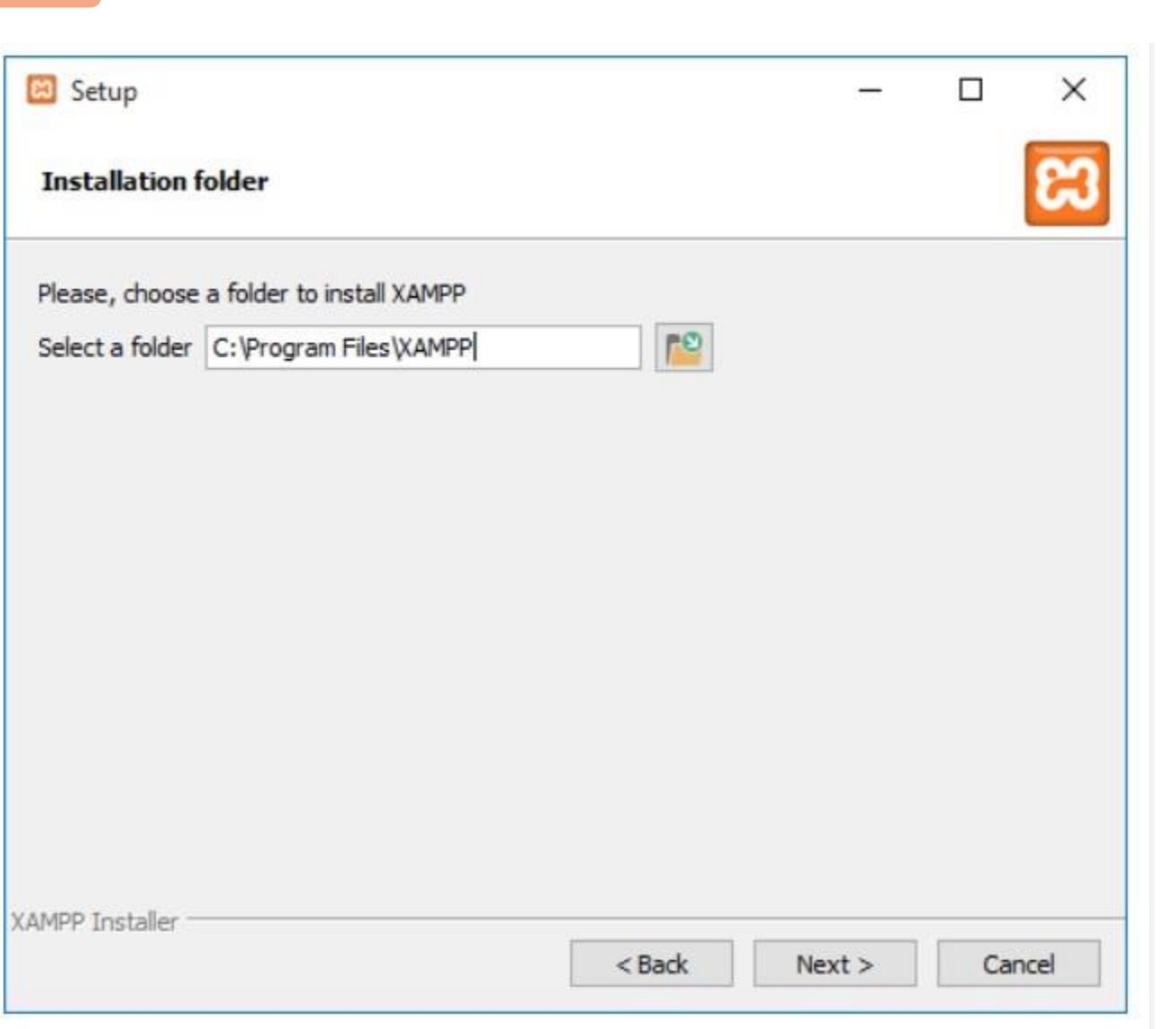

سيبدأ XAMPP التثبيت األولي .انقر فوق Next للمتابعة.

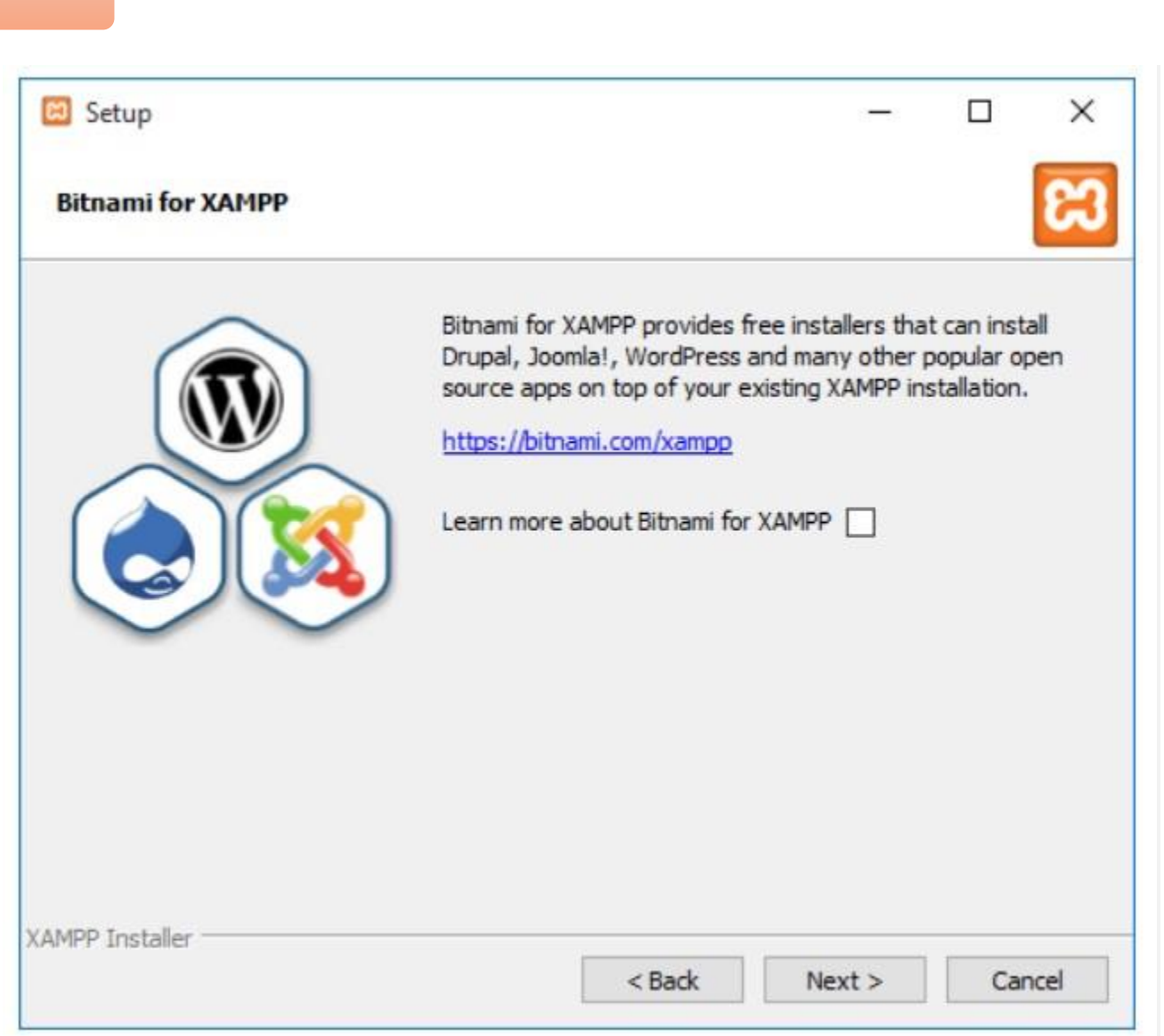

Ļ۳

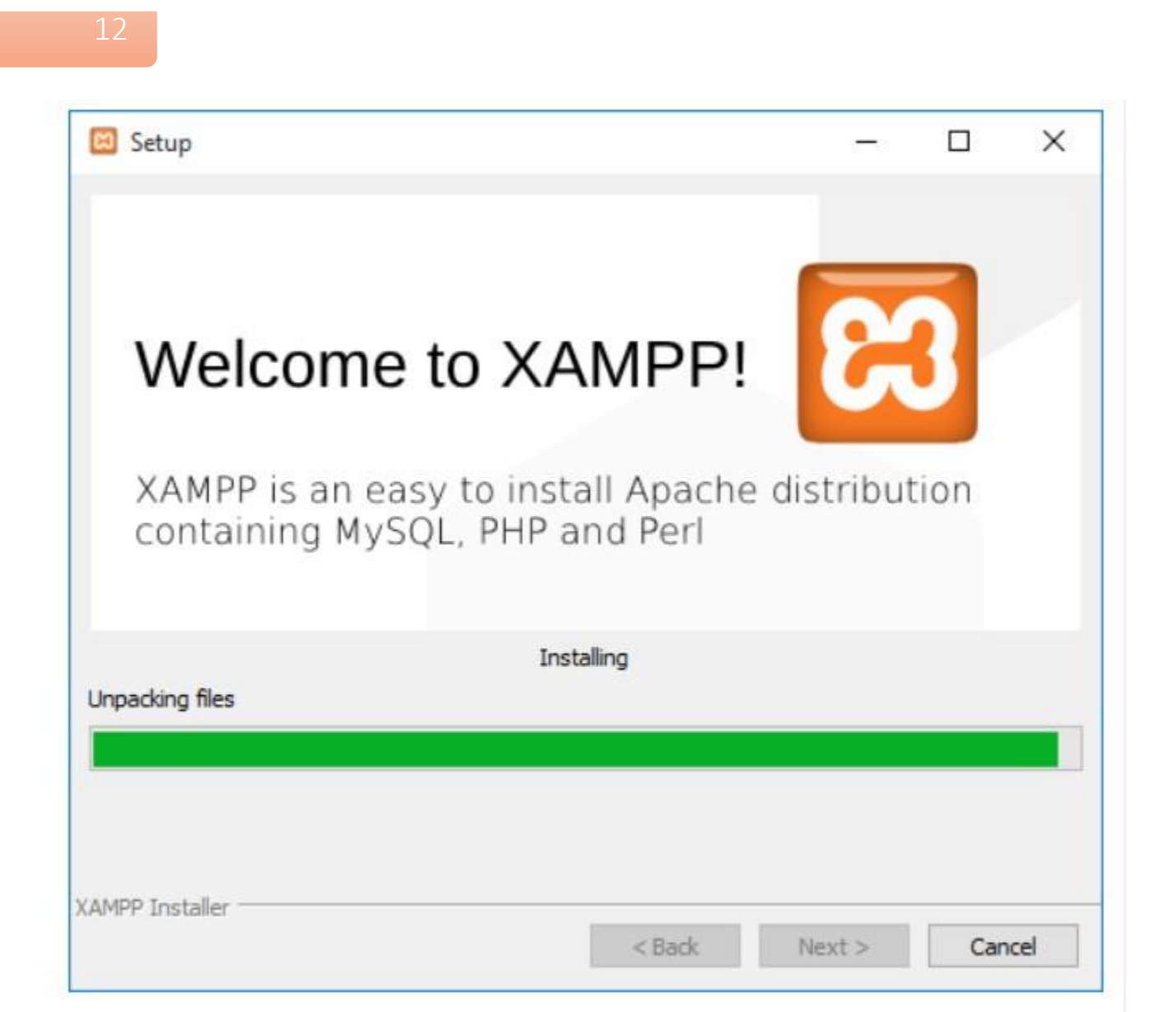

FF

بمجرد تثبيت جميع الملفات .انقر فوق "إنهاء" إلكمال التثبيت.

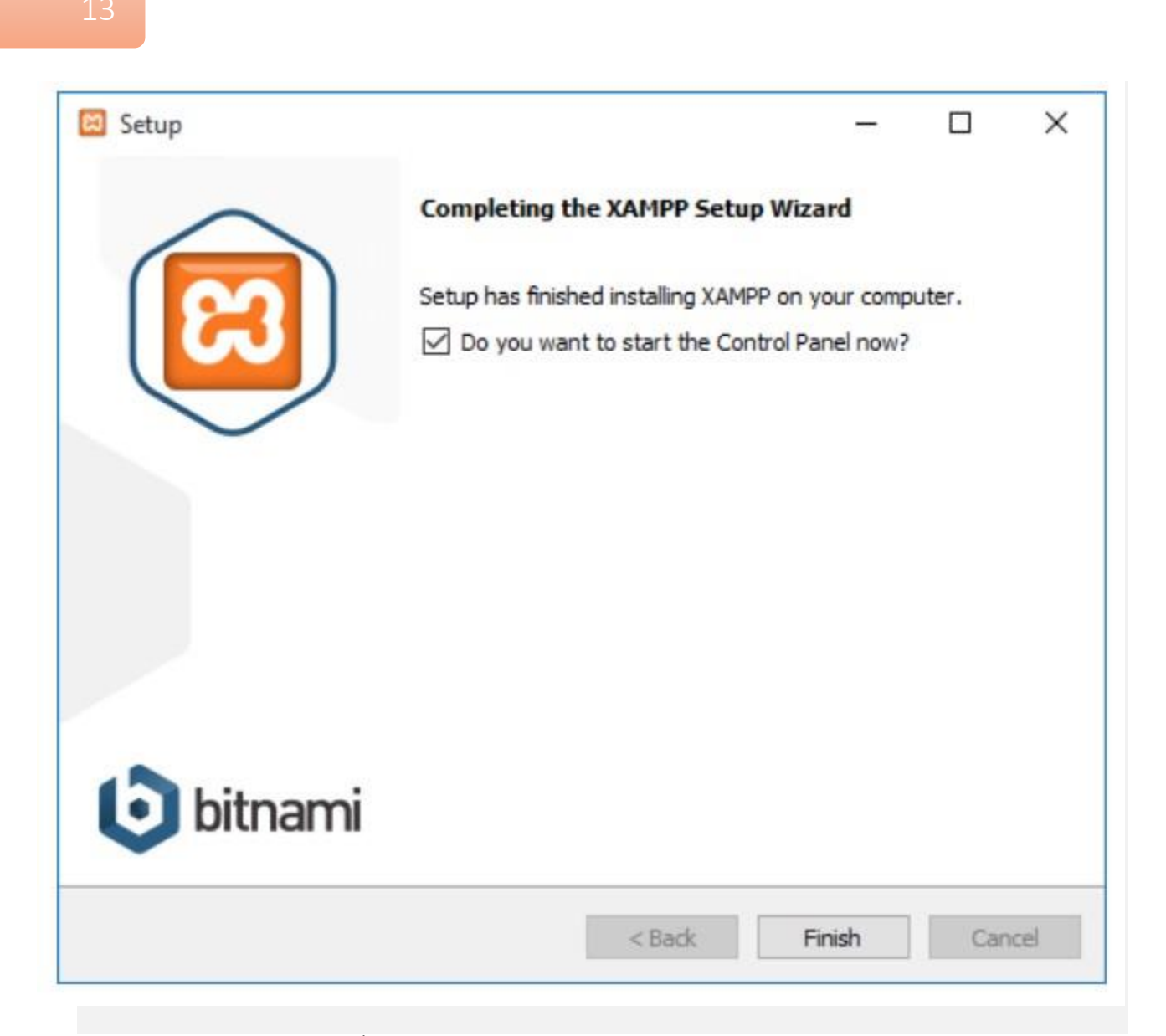

بعد ذلك، تحتاج إلى بدء MySQL & Apache يدويًا .فقط انقر فوق الزر "ابدأ."

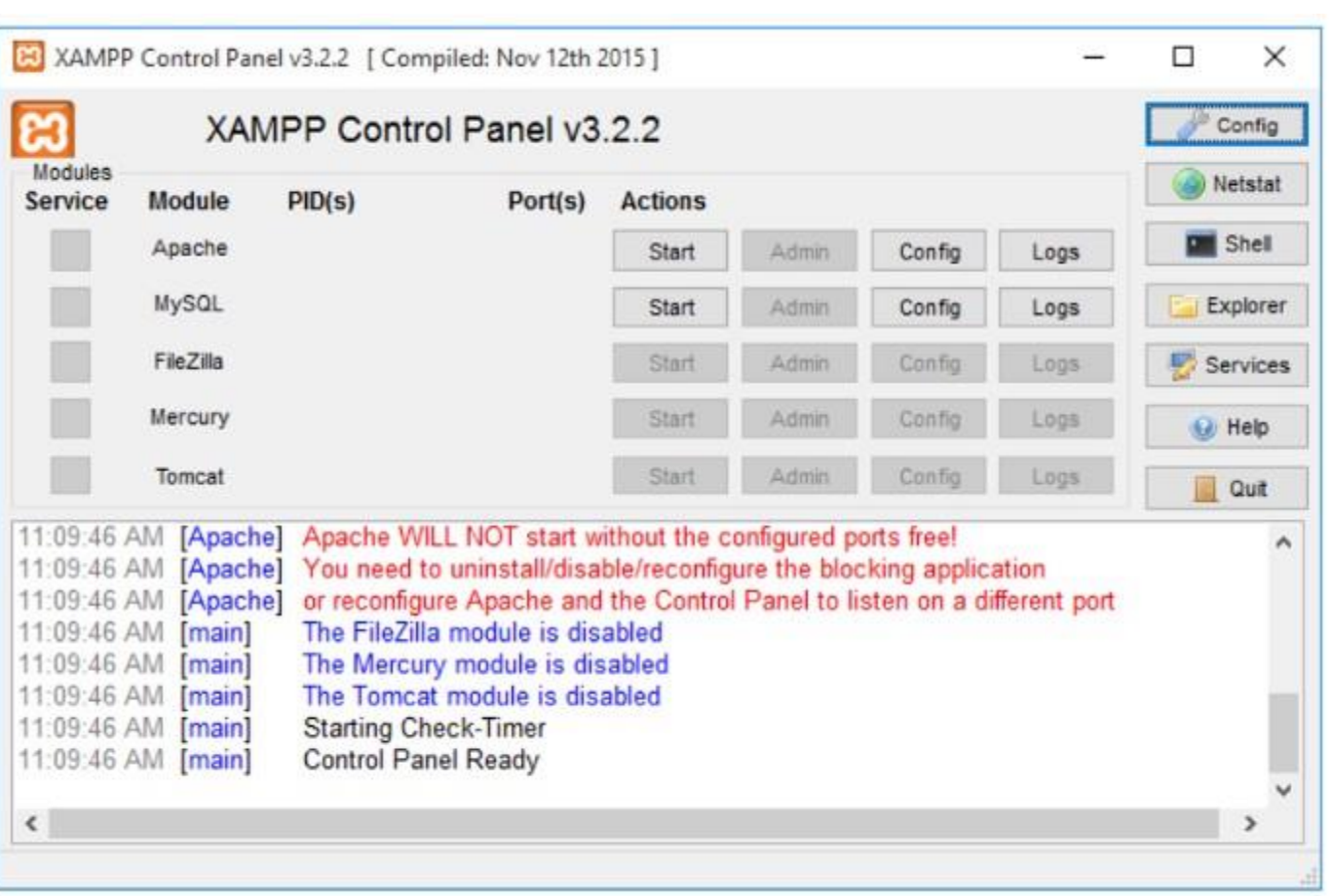

بمجرد الانتهاء من التكوين ، انتقل إلى / <u>http: // localhost في</u> متصفح الويب الخاص بك. اآلن، لقد قمت بتثبيت الخادم المحلي الخاص بك بنجاح .لنبدأ الترميز.

## **لنبدأ الترميز**

أوالً ، ستحتاج إلى محرر نصوص إلنشاء وتحرير برنامجك .هناك العديد من الخيارات على اإلنترنت، لكنني أفضل استخدام 3text sublime ألنه مجاني وسهل االستخدام . بمجرد تثبيت المحرر، يجب أن نذهب إلى الدليل حيث قمت بتثبيت .XAMPP ثم انتقل إلى مجلدhtdocs . *C: \ Program Files \ XAMPP \ htdocs* داخل htdocs الخاص بنا ، يجب علينا إنشاء المجلد الخاص بنا.

*C: \ Program Files \ XAMPP \ htdocs \ res*

بعد ذلك ، نفتح 3ublime text وننشئ ملفًا جديدًا داخل المجلد وقم بتسميته index.php

*C: \ XAMPP \ htdocs \ res \ index.php* البرنامج ملفات

نبدأ بكتابة الكود البرمجي:

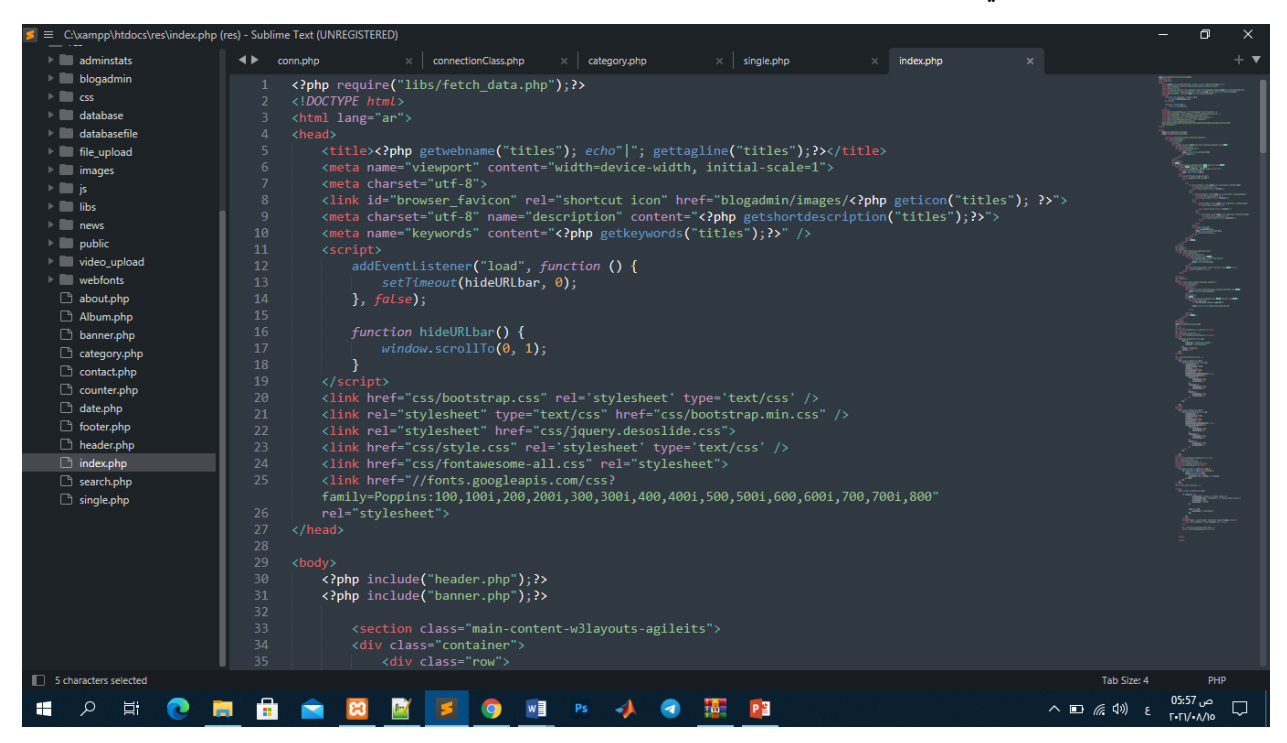

15

وبعد انشائنا لملف الصفحة الرئيسية index داخل مجلد res، نبدأ بإنشاء ملف الصفحة العلوية )header)

## وملف نهاية الصفحة )footer):

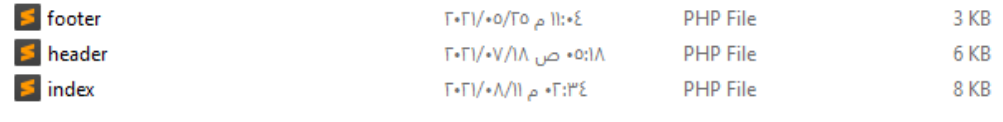

وبعد االنتهاء من انشاء الملفات نبدأ بكتابة السطر البرمجي:

16

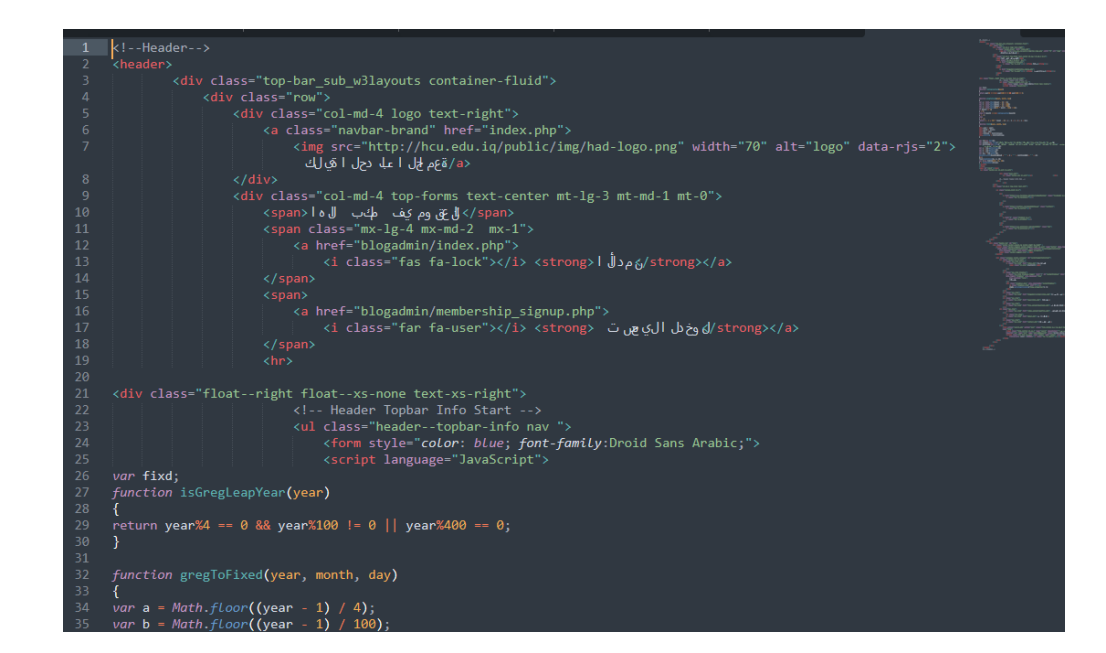

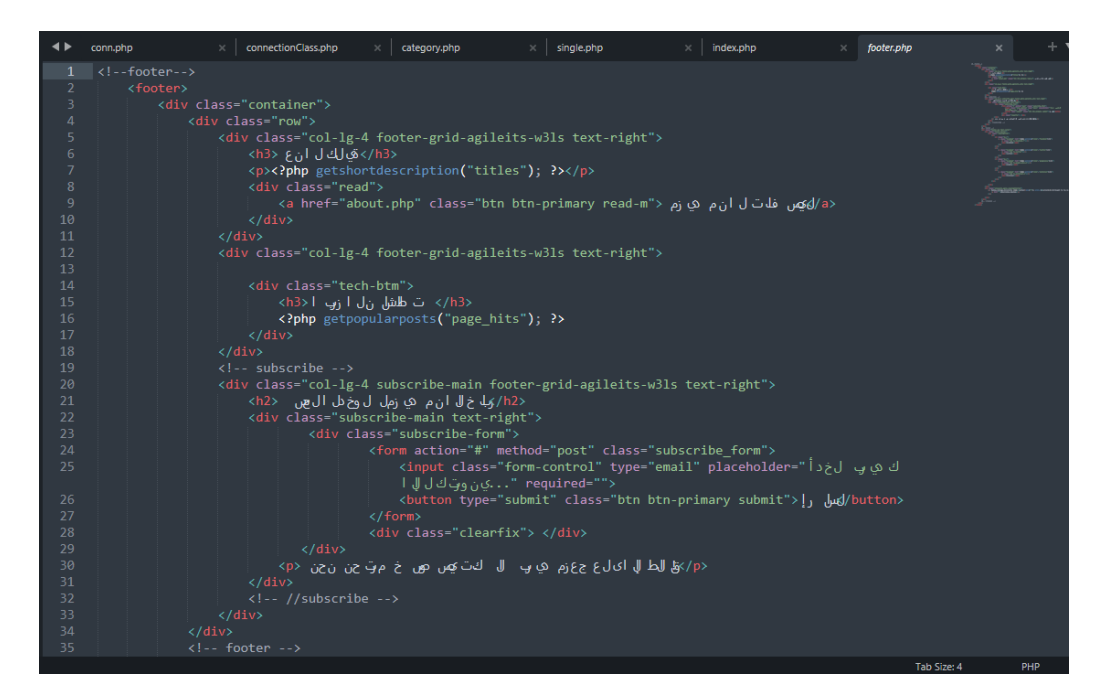

نكمل االن انشاء الصفحات المطلوبة لتكوين واجهة الموقع والتي تحتوي شريط القوائم واخر مستجدات

االخبار وغيرها من األمور.

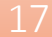

L.

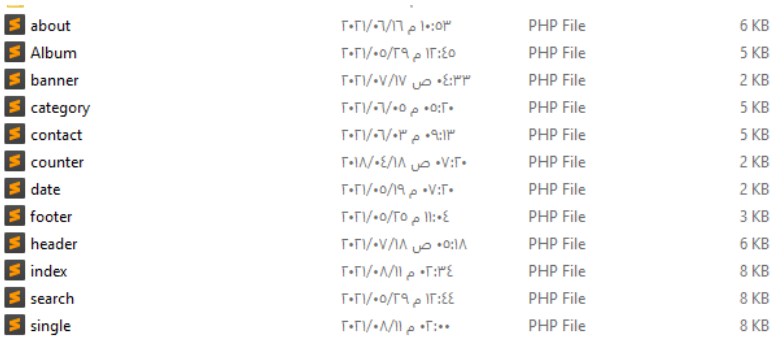

## وبعد االنتهاء من انشاء ملفات الواجهة الرئيسية نبدأ بإنشاء مجلد باسم css ويحتوي على الملفات الخاصة

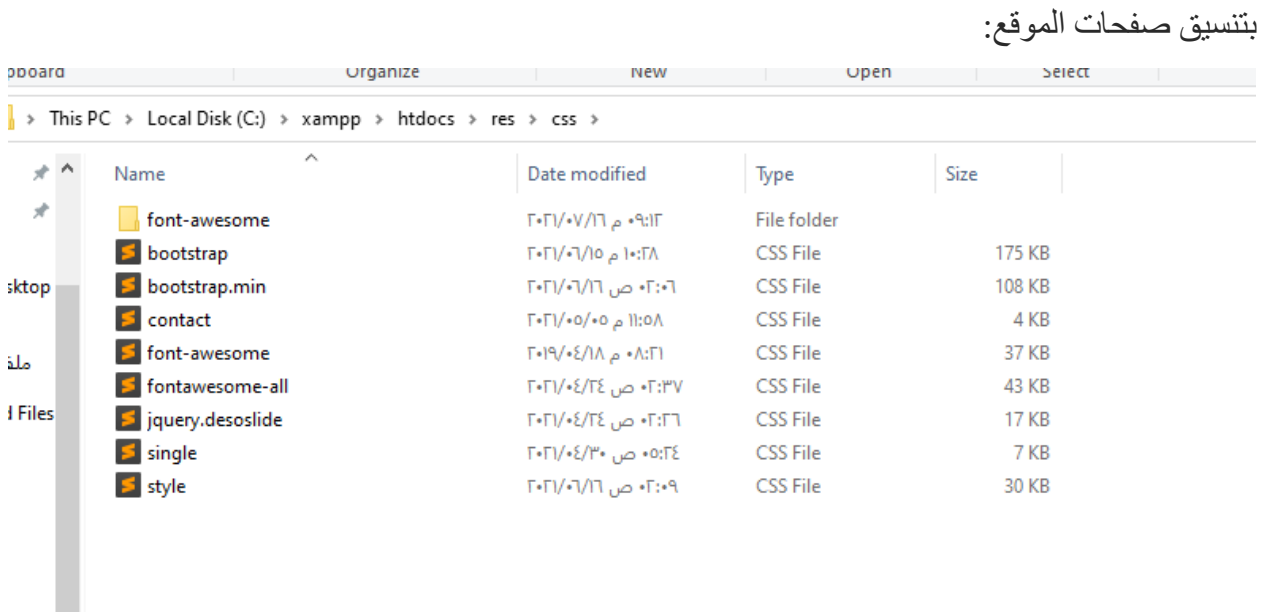

وبعد االنتهاء من انشاء كودات الصفحة الرئيسية وملفات style نبدأ بإنشاء قاعدة البيانات خاصتنا عن طريق

الدخول لمتصفح جوجل كروم والكتابة داخل مربع البحث

127.0.0.1/phpmyadmin/  $\frac{1}{2}$  5  $\leftarrow$   $\rightarrow$ 

F

## **نقوم بإنشاء قاعدة بيانات باسم )**db\_admin\_blog **)وتحتوي على الجداول االتية:**

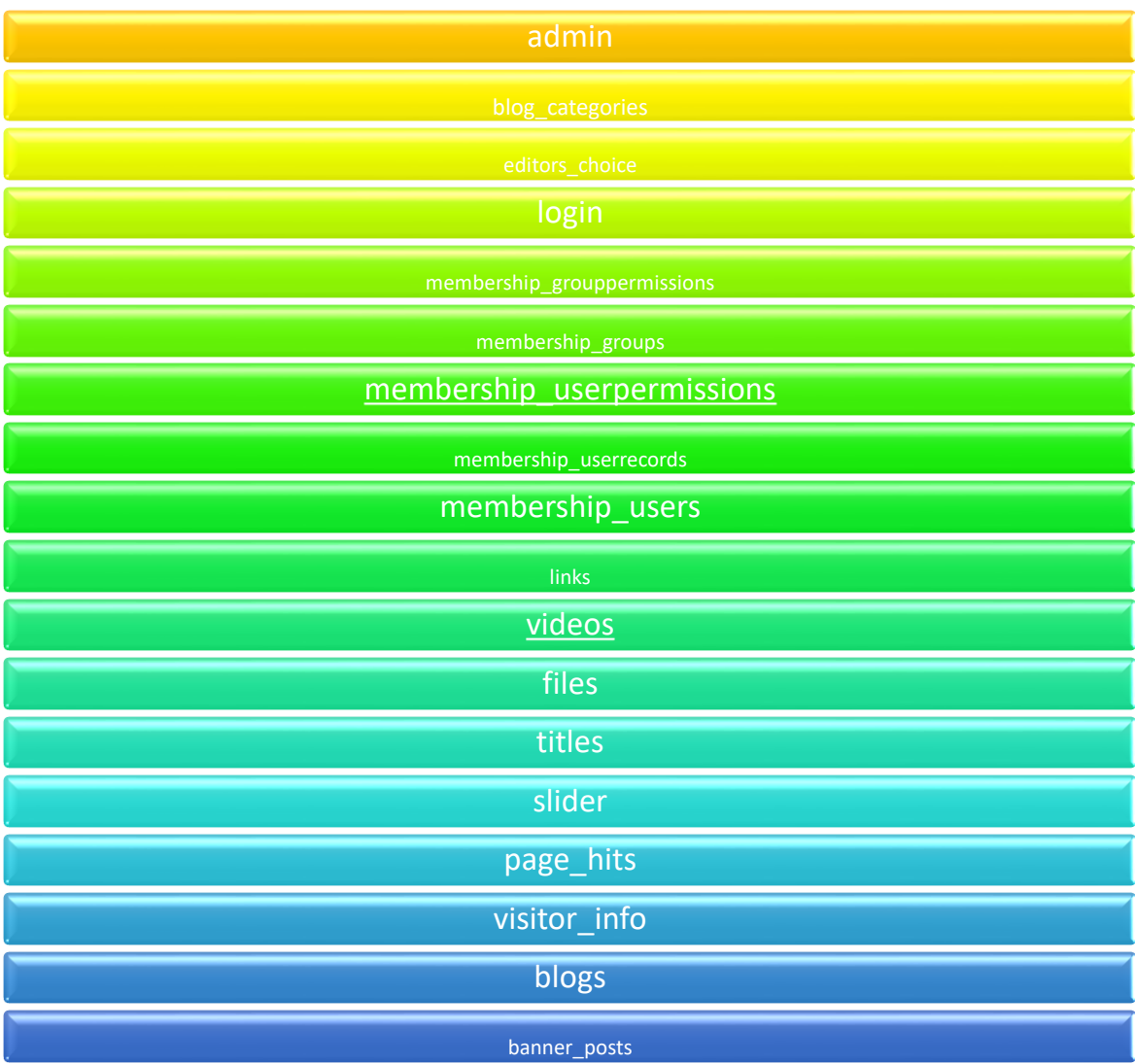

**يمكننا إنشاء الجداول المطلوبة اعاله عن طريق تنفيذ الكود التالي داخل قاعدة البيانات** MySQL **في** 

**صفحة** phpmyadmin**:**

```
Create Database: `blog admin db`
--
-- --------------------------------------------------------
--
-- Table structure for table `admin`
--
CREATE TABLE `admin` (
  `a_id` int(11) NOT NULL,
  `a_name` varchar(255) NOT NULL,
  `a_pass` varchar(255) NOT NULL
) ENGINE=InnoDB DEFAULT CHARSET=latin1;
--
-- Dumping data for table `admin`
-INSERT INTO `admin` (`a_id`, `a_name`, `a_pass`) VALUES
(1, 'abood', '1234'),
(3, 'maher', '1122'),
(5, 'maher', 'maher');
-- --------------------------------------------------------
--
-- Table structure for table `banner posts`
--
CREATE TABLE `banner_posts` (
  `id` int(10) UNSIGNED NOT NULL,
  `title` int(10) UNSIGNED NOT NULL,
  `status` varchar(40) NOT NULL
) ENGINE=InnoDB DEFAULT CHARSET=utf8;
--
-- Dumping data for table `banner posts`
--INSERT INTO `banner_posts` (`id`, `title`, `status`) VALUES
(1, 1, 'active');
-- --------------------------------------------------------
--
-- Table structure for table `blogs`
--
CREATE TABLE `blogs` (
  `id` int(10) UNSIGNED NOT NULL,
  `title` varchar(190) NOT NULL,
```
19

```
 `content` text NOT NULL,
   `photo` varchar(50) NOT NULL,
   `posted` varchar(40) NOT NULL,
   `date` date DEFAULT NULL,
   `author` varchar(40) DEFAULT NULL,
   `category` int(10) UNSIGNED NOT NULL,
   `file` mediumblob NOT NULL
) ENGINE=InnoDB DEFAULT CHARSET=utf8mb4;
--- Dumping data for table `blogs`
--
-- --------------------------------------------------------
--
-- Table structure for table `blog categories`
--
CREATE TABLE `blog_categories` (
   `id` int(10) UNSIGNED NOT NULL,
   `name` varchar(40) NOT NULL
) ENGINE=InnoDB DEFAULT CHARSET=utf8;
--- --------------------------------------------------------
--
-- Table structure for table `editors choice`
-CREATE TABLE `editors_choice` (
   `id` int(10) UNSIGNED NOT NULL,
  `blog` int(10) UNSIGNED NOT NULL
) ENGINE=InnoDB DEFAULT CHARSET=utf8;
-- --------------------------------------------------------
--
-- Table structure for table `files`
--
CREATE TABLE `files` (
   `id` int(11) NOT NULL,
   `name` varchar(255) NOT NULL,
   `size` int(100) NOT NULL,
   `downloads` varchar(255) NOT NULL
) ENGINE=InnoDB DEFAULT CHARSET=utf8mb4;
                                         -- --------------------------------------------------------
--
-- Table structure for table `links`
--
```
`tags` varchar**(**40**) NOT NULL,**

```
CREATE TABLE `links` (
   `id` int(10) UNSIGNED NOT NULL,
   `facebook` varchar(40) DEFAULT NULL,
   `twitter` varchar(40) DEFAULT NULL,
   `googleplus` varchar(40) DEFAULT NULL,
   `pinterest` varchar(40) DEFAULT NULL,
   `dribble` varchar(40) DEFAULT NULL,
   `comments_script` text DEFAULT NULL,
   `sharing_script` text DEFAULT NULL,
   `javascript` text DEFAULT NULL
) ENGINE=InnoDB DEFAULT CHARSET=utf8;
-- --------------------------------------------------------
--
-- Table structure for table `login`
--
CREATE TABLE `login` (
   `Id` int(11) NOT NULL,
 `Username` varchar(50) NOT NULL,
 `Password` varchar(100) NOT NULL
) ENGINE=InnoDB DEFAULT CHARSET=latin1;
--
-- Table structure for table `membership grouppermissions`
--
CREATE TABLE `membership_grouppermissions` (
   `permissionID` int(10) UNSIGNED NOT NULL,
   `groupID` int(11) DEFAULT NULL,
   `tableName` varchar(100) DEFAULT NULL,
   `allowInsert` tinyint(4) DEFAULT NULL,
 `allowView` tinyint(4) NOT NULL DEFAULT 0,
 `allowEdit` tinyint(4) NOT NULL DEFAULT 0,
   `allowDelete` tinyint(4) NOT NULL DEFAULT 0
) ENGINE=InnoDB DEFAULT CHARSET=utf8;
-- --------------------------------------------------------
--
-- Table structure for table `membership groups`
--
CREATE TABLE `membership_groups` (
   `groupID` int(10) UNSIGNED NOT NULL,
   `name` varchar(20) DEFAULT NULL,
 `description` text DEFAULT NULL,
 `allowSignup` tinyint(4) DEFAULT NULL,
   `needsApproval` tinyint(4) DEFAULT NULL
) ENGINE=InnoDB DEFAULT CHARSET=utf8;
--
-- Table structure for table `membership userpermissions`
- -CREATE TABLE `membership_userpermissions` (
```

```
 `permissionID` int(10) UNSIGNED NOT NULL,
   `memberID` varchar(20) NOT NULL,
   `tableName` varchar(100) DEFAULT NULL,
   `allowInsert` tinyint(4) DEFAULT NULL,
   `allowView` tinyint(4) NOT NULL DEFAULT 0,
   `allowEdit` tinyint(4) NOT NULL DEFAULT 0,
   `allowDelete` tinyint(4) NOT NULL DEFAULT 0
) ENGINE=InnoDB DEFAULT CHARSET=utf8;
-- --------------------------------------------------------
--
-- Table structure for table `membership userrecords`
--
CREATE TABLE `membership_userrecords` (
   `recID` bigint(20) UNSIGNED NOT NULL,
   `tableName` varchar(100) DEFAULT NULL,
   `pkValue` varchar(255) DEFAULT NULL,
   `memberID` varchar(20) DEFAULT NULL,
   `dateAdded` bigint(20) UNSIGNED DEFAULT NULL,
   `dateUpdated` bigint(20) UNSIGNED DEFAULT NULL,
   `groupID` int(11) DEFAULT NULL
) ENGINE=InnoDB DEFAULT CHARSET=utf8;
--
-- Table structure for table `membership users`
--
CREATE TABLE `membership_users` (
   `memberID` varchar(20) NOT NULL,
   `passMD5` varchar(40) DEFAULT NULL,
   `email` varchar(100) DEFAULT NULL,
   `signupDate` date DEFAULT NULL,
   `groupID` int(10) UNSIGNED DEFAULT NULL,
   `isBanned` tinyint(4) DEFAULT NULL,
   `isApproved` tinyint(4) DEFAULT NULL,
   `custom1` text DEFAULT NULL,
   `custom2` text DEFAULT NULL,
   `custom3` text DEFAULT NULL,
   `custom4` text DEFAULT NULL,
   `comments` text DEFAULT NULL,
   `pass_reset_key` varchar(100) DEFAULT NULL,
   `pass_reset_expiry` int(10) UNSIGNED DEFAULT NULL
) ENGINE=InnoDB DEFAULT CHARSET=utf8;
--
-- Table structure for table `page hits`
-CREATE TABLE `page_hits` (
   `page` varchar(255) CHARACTER SET utf8mb4 NOT NULL,
   `count` int(100) DEFAULT NULL
) ENGINE=InnoDB DEFAULT CHARSET=latin1;
--
-- Table structure for table `products`
--
```

```
CREATE TABLE `products` (
   `p_id` int(11) NOT NULL,
   `p_title` varchar(255) NOT NULL,
   `p_category` int(255) NOT NULL,
   `p_img` varchar(255) NOT NULL,
```

```
 `p_desc` text NOT NULL,
   `p_key_word` varchar(255) NOT NULL
) ENGINE=InnoDB DEFAULT CHARSET=latin1;
--
-- Table structure for table `slider`
--
CREATE TABLE `slider` (
   `ID` int(11) NOT NULL,
   `ImageName` varchar(250) NOT NULL,
   `BigText` varchar(250) NOT NULL,
   `SmallText` varchar(500) NOT NULL
) ENGINE=InnoDB DEFAULT CHARSET=latin1;
-- Table structure for table `titles`
-CREATE TABLE `titles` (
   `id` int(10) UNSIGNED NOT NULL,
   `website_name` varchar(40) DEFAULT NULL,
   `tagline` varchar(40) DEFAULT NULL,
   `icon` varchar(40) DEFAULT NULL,
   `keywords` varchar(220) DEFAULT NULL,
   `short_description` varchar(200) DEFAULT NULL,
   `detailed_description` text DEFAULT NULL,
   `address` varchar(40) DEFAULT NULL,
   `email` varchar(80) DEFAULT NULL,
   `phone` varchar(40) DEFAULT NULL,
   `googlemap` varchar(255) DEFAULT NULL,
   `bannertext1` varchar(150) DEFAULT NULL,
   `bannertext2` varchar(150) DEFAULT NULL,
   `bannertext3` varchar(150) DEFAULT NULL,
   `bannertext4` varchar(150) DEFAULT NULL
) ENGINE=InnoDB DEFAULT CHARSET=utf8;
--
-- Table structure for table `videos`
--
CREATE TABLE `videos` (
   `id` int(50) NOT NULL,
   `name` varchar(1000) NOT NULL,
   `location` varchar(1000) NOT NULL
) ENGINE=InnoDB DEFAULT CHARSET=utf8;
--
--
-- Table structure for table `visitor info`
```
--

```
CREATE TABLE `visitor_info` (
   `id` int(11) NOT NULL,
   `ip_address` varchar(255) DEFAULT NULL,
   `user_agent` varchar(255) DEFAULT NULL,
   `time_accessed` timestamp NOT NULL DEFAULT current_timestamp()
) ENGINE=InnoDB DEFAULT CHARSET=latin1;--
-- Indexes for dumped tables
---- Indexes for table `admin`
-ALTER TABLE `admin`
  ADD PRIMARY KEY (`a_id`);
--
-- Indexes for table `banner posts`
--
ALTER TABLE `banner_posts`
  ADD PRIMARY KEY (`id`),
  ADD KEY `title` (`title`);
--
-- Indexes for table `blogs`
- -ALTER TABLE `blogs`
  ADD PRIMARY KEY (`id`);
--
-- Indexes for table `blog categories`
- -ALTER TABLE `blog_categories`
  ADD PRIMARY KEY (`id`);
--
-- Indexes for table `editors choice`
-ALTER TABLE `editors_choice`
  ADD PRIMARY KEY (`id`),
  ADD KEY `blog` (`blog`);
--
-- Indexes for table `files`
- -ALTER TABLE `files`
  ADD PRIMARY KEY (`id`);
--- Indexes for table `links`
--
ALTER TABLE `links`
  ADD PRIMARY KEY (`id`);
--- Indexes for table `login`
-
```
25

```
ALTER TABLE `login`
  ADD PRIMARY KEY (`Id`);
--
-- Indexes for table `membership grouppermissions`
--
ALTER TABLE `membership_grouppermissions`
   ADD PRIMARY KEY (`permissionID`);
--
-- Indexes for table `membership groups`
-ALTER TABLE `membership_groups`
  ADD PRIMARY KEY (`groupID`);
--
-- Indexes for table `membership userpermissions`
-ALTER TABLE `membership_userpermissions`
  ADD PRIMARY KEY (`permissionID`);
--
-- Indexes for table `membership userrecords`
--
ALTER TABLE `membership userrecords`
  ADD PRIMARY KEY (`recID`),
  ADD UNIQUE KEY `tableName_pkValue` (`tableName`,`pkValue`),
 ADD KEY `pkValue` (`pkValue`),
 ADD KEY `tableName` (`tableName`),
  ADD KEY `memberID` (`memberID`),
  ADD KEY `groupID` (`groupID`);
--
-- Indexes for table `membership users`
- -ALTER TABLE `membership_users`
  ADD PRIMARY KEY (`memberID`),
  ADD KEY `groupID` (`groupID`);
--
-- Indexes for table `news`
--
ALTER TABLE `news`
  ADD PRIMARY KEY (`news_id`);
--
-- Indexes for table `products`
--
ALTER TABLE `products`
  ADD PRIMARY KEY (`p_id`);
--
-- Indexes for table `slider`
--
ALTER TABLE `slider`
   ADD PRIMARY KEY (`ID`);
```
26

```
--
-- Indexes for table `titles`
--
ALTER TABLE `titles`
  ADD PRIMARY KEY (`id`);
--
-- Indexes for table `videos`
-ALTER TABLE `videos`
  ADD PRIMARY KEY (`id`);
--
-- Indexes for table `visitor info`
--
ALTER TABLE `visitor_info`
  ADD PRIMARY KEY (`id`);
--
-- AUTO INCREMENT for dumped tables
--
--- AUTO INCREMENT for table `admin`
--
ALTER TABLE `admin`
  MODIFY `a_id` int(11) NOT NULL AUTO_INCREMENT, AUTO_INCREMENT=6;
--
-- AUTO INCREMENT for table `banner posts`
-ALTER TABLE `banner_posts`
  MODIFY `id` int(10) UNSIGNED NOT NULL AUTO_INCREMENT, AUTO_INCREMENT=2;
--
-- AUTO INCREMENT for table `blogs`
- -ALTER TABLE `blogs`
  MODIFY `id` int(10) UNSIGNED NOT NULL AUTO_INCREMENT, AUTO_INCREMENT=87;
--
-- AUTO INCREMENT for table `blog categories`
--
ALTER TABLE `blog_categories`
  MODIFY `id` int(10) UNSIGNED NOT NULL AUTO_INCREMENT, AUTO_INCREMENT=2046;
--
-- AUTO INCREMENT for table `editors choice`
--
ALTER TABLE `editors_choice`
  MODIFY `id` int(10) UNSIGNED NOT NULL AUTO_INCREMENT, AUTO_INCREMENT=5;
--
-- AUTO INCREMENT for table `files`
--
```

```
ALTER TABLE `files`
  MODIFY `id` int(11) NOT NULL AUTO_INCREMENT, AUTO_INCREMENT=3;
--
-- AUTO INCREMENT for table `links`
--
ALTER TABLE `links`
  MODIFY `id` int(10) UNSIGNED NOT NULL AUTO_INCREMENT, AUTO_INCREMENT=2;
--
-- AUTO INCREMENT for table `login`
-ALTER TABLE `login`
  MODIFY `Id` int(11) NOT NULL AUTO_INCREMENT, AUTO_INCREMENT=2;
--
-- AUTO INCREMENT for table `membership grouppermissions`
-ALTER TABLE `membership_grouppermissions`
  MODIFY `permissionID` int(10) UNSIGNED NOT NULL AUTO_INCREMENT,
AUTO_INCREMENT=43;
--
-- AUTO INCREMENT for table `membership groups`
-ALTER TABLE `membership_groups`
  MODIFY `groupID` int(10) UNSIGNED NOT NULL AUTO_INCREMENT,
AUTO_INCREMENT=5;
--
-- AUTO INCREMENT for table `membership userpermissions`
-ALTER TABLE `membership_userpermissions`
  MODIFY `permissionID` int(10) UNSIGNED NOT NULL AUTO_INCREMENT;
--
-- AUTO INCREMENT for table `membership userrecords`
- -ALTER TABLE `membership userrecords`
  MODIFY `recID` bigint(20) UNSIGNED NOT NULL AUTO_INCREMENT,
AUTO_INCREMENT=115;
--
-- AUTO INCREMENT for table `news`
--
ALTER TABLE `news`
  MODIFY `news_id` int(11) NOT NULL AUTO_INCREMENT, AUTO_INCREMENT=139;
--
-- AUTO INCREMENT for table `products`
--
ALTER TABLE `products`
  MODIFY `p_id` int(11) NOT NULL AUTO_INCREMENT, AUTO_INCREMENT=82;
--
-- AUTO INCREMENT for table `slider`
```
#### $-$ **ALTER TABLE** `slider` **MODIFY** `ID` int**(**11**) NOT NULL** AUTO\_INCREMENT**,** AUTO\_INCREMENT**=**7**;** -- -- AUTO INCREMENT for table `titles`  $-$ **ALTER TABLE** `titles` **MODIFY** `id` int**(**10**)** UNSIGNED **NOT NULL** AUTO\_INCREMENT**,** AUTO\_INCREMENT**=**2**;**  $- -$ -- AUTO INCREMENT for table `videos` -- **ALTER TABLE** `videos` **MODIFY** `id` int**(**50**) NOT NULL** AUTO\_INCREMENT**,** AUTO\_INCREMENT**=**3**;** -- -- AUTO INCREMENT for table `visitor info`

**MODIFY** `id` int**(**11**) NOT NULL** AUTO\_INCREMENT**,** AUTO\_INCREMENT**=**127**;**

28

--

**COMMIT;**

**ALTER TABLE** `visitor\_info`

بعد انشائنا للجداول المطلوبة داخل قاعدة البيانات، نبدأ االن بإنشاء مجلد باسم database يحتوي على ملفات بأسماء )(connect\_db,db,conn لربط ملفات الموقع بقاعدة البيانات:

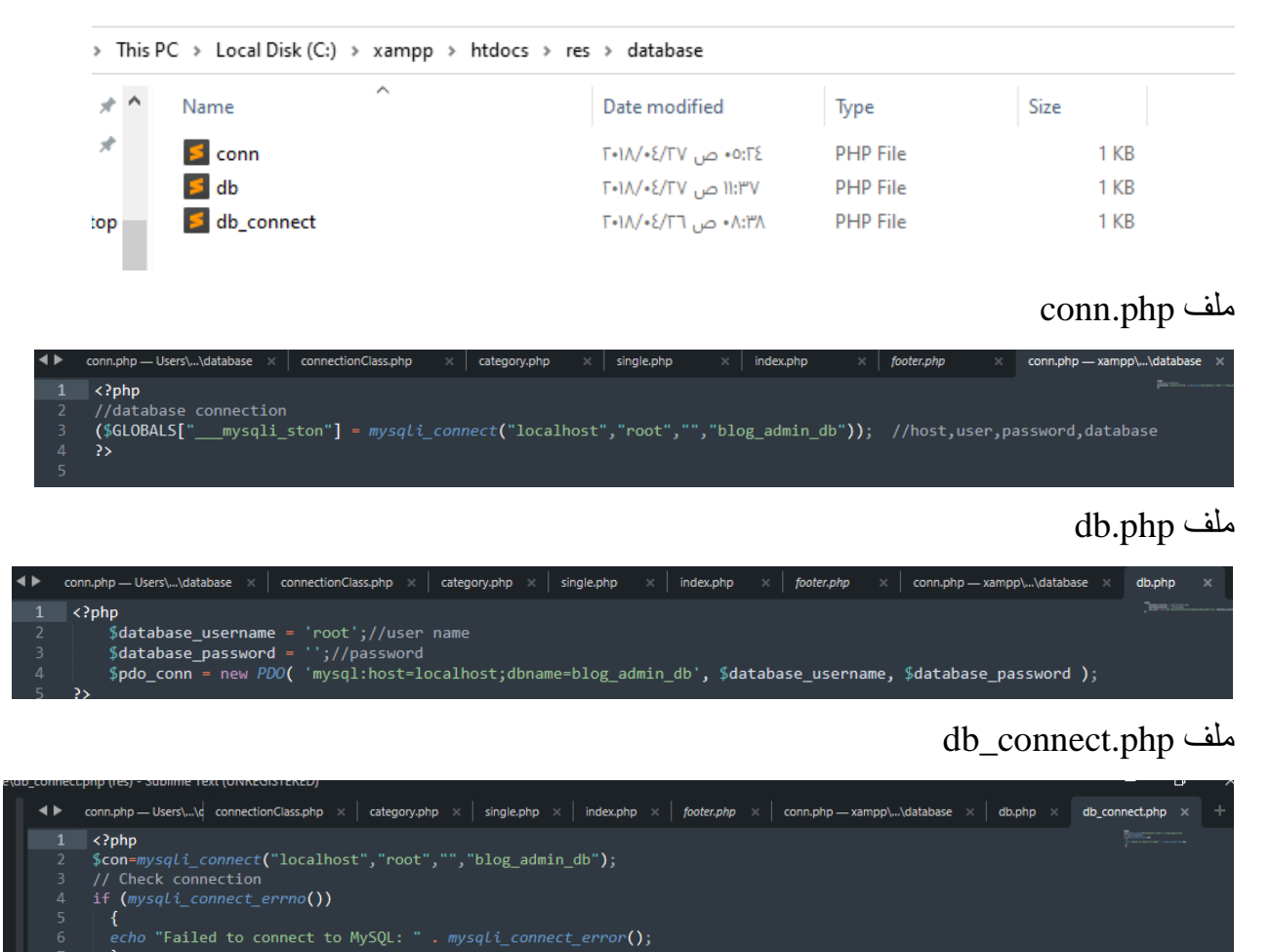

بعد اكمالنا لربط موقعنا بقاعدة البيانات، نبدأ االن بعمل لوحة التحكم الخاصة بموقعنا ونبدأ أوال بأنشاء مجلد باسم blogadmin الذي يحتوي على ملفات لوحة التحكم ومن ضمنها ملفات تسجيل الدخول لصفحة األدمن: كودات ملف تسجيل الدخول لصفحة الأدمن login.php

₽

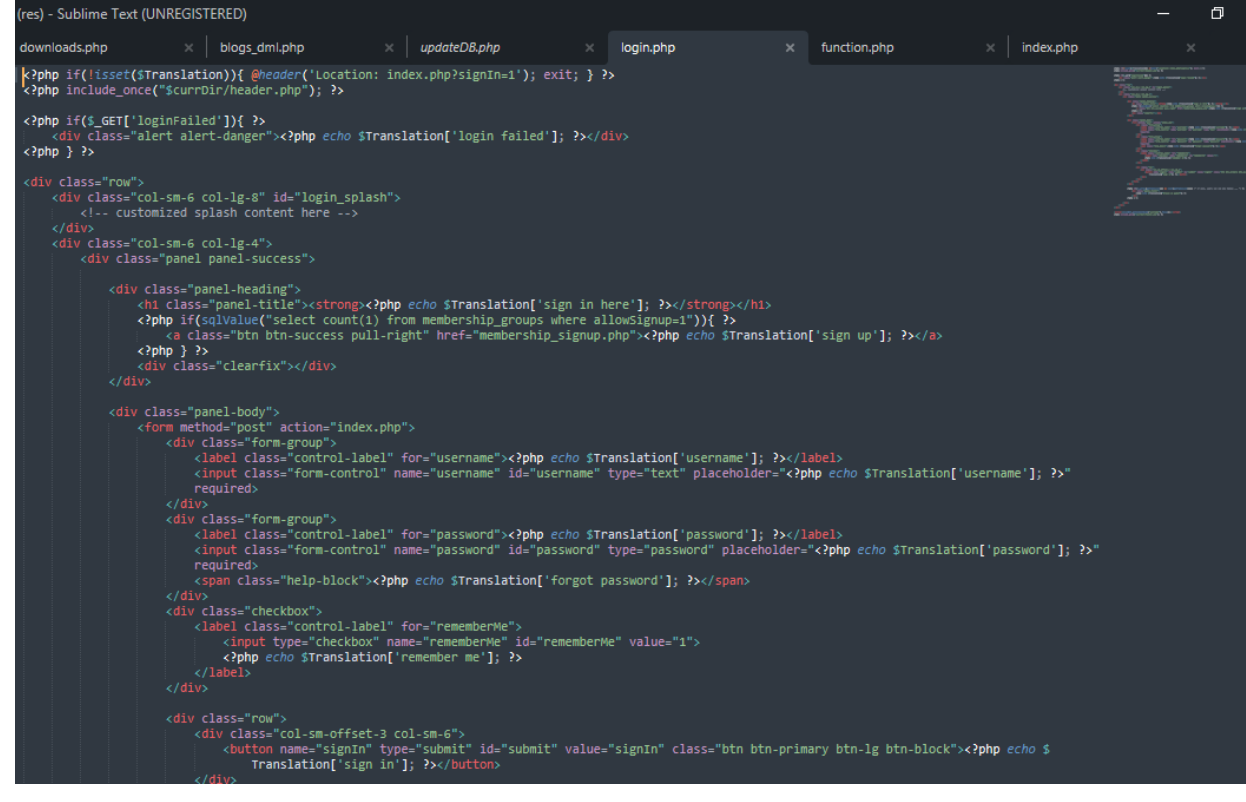

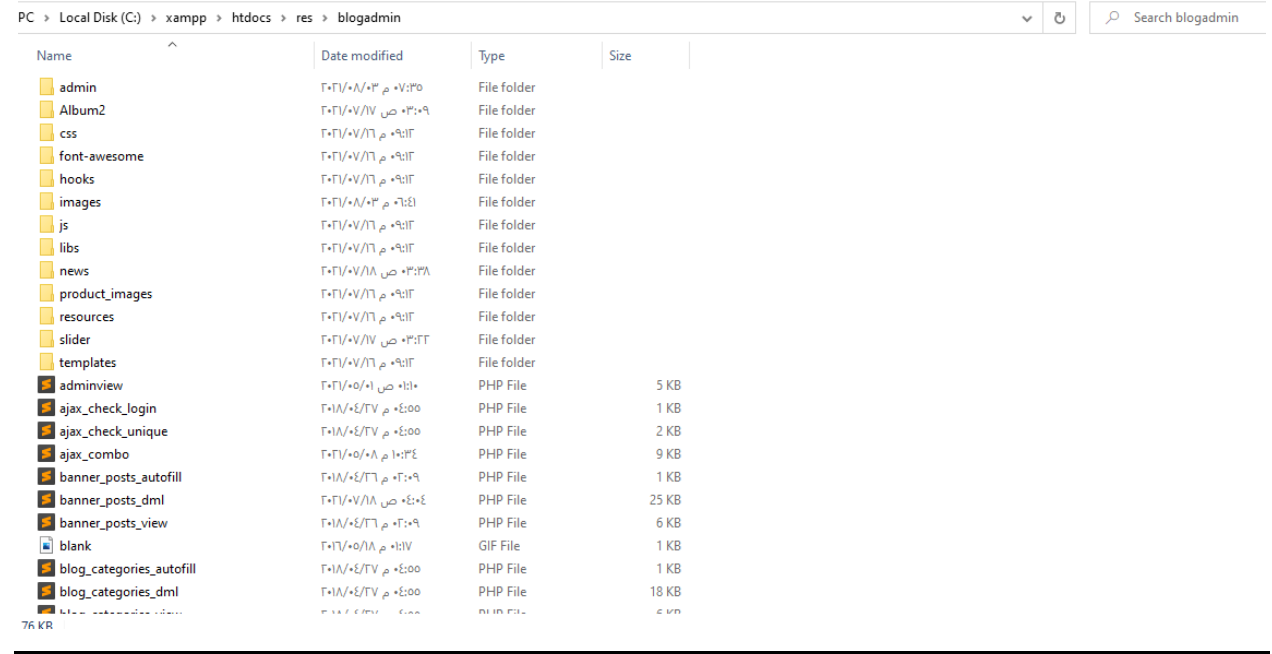

F

٠

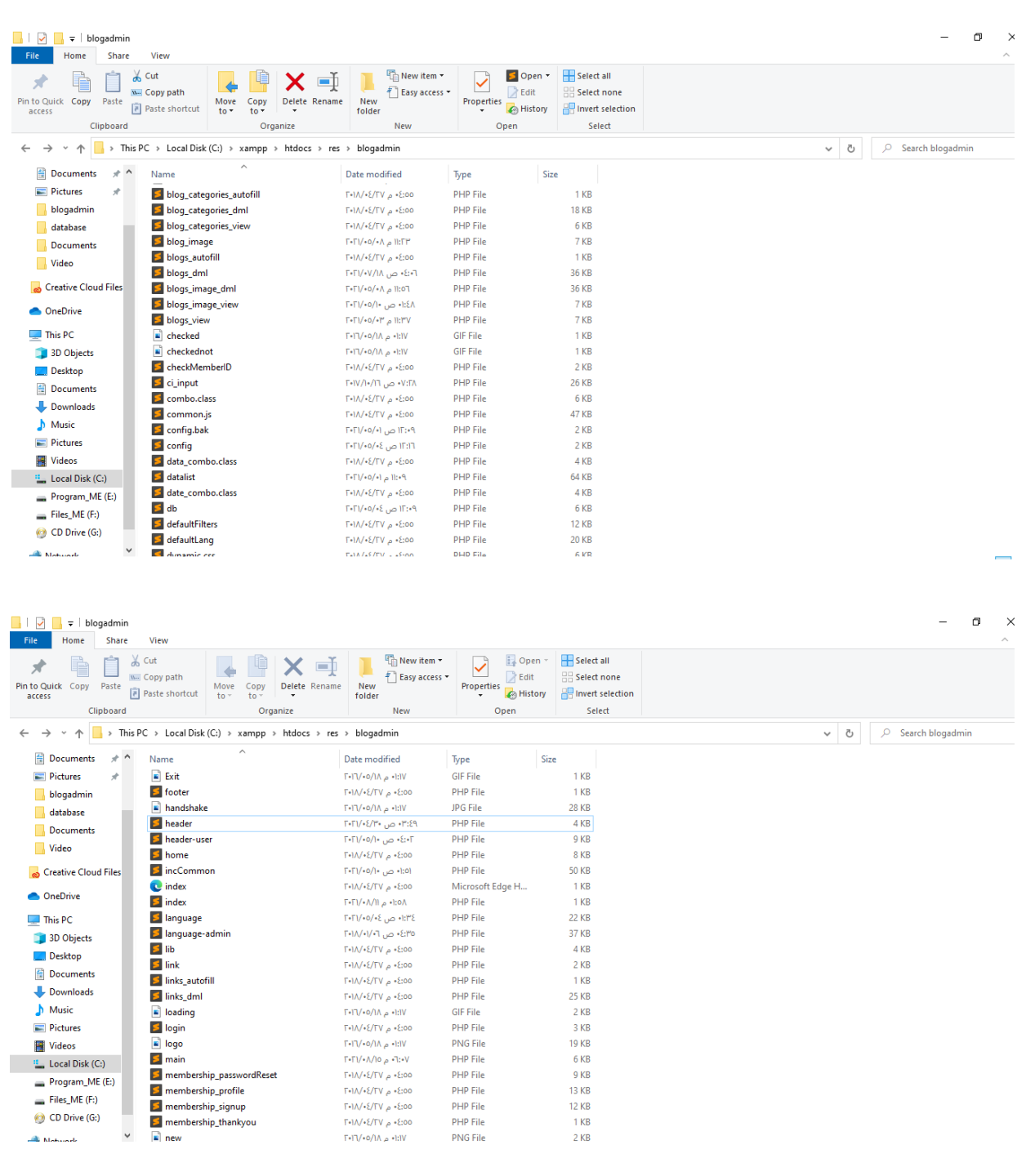

OneDrive  $\Box$  This PC 3D Objects **Desktop**  $\overline{\mathbf{B}}$  Documents Downloads<br>
Nusic  $\blacksquare$  Pictures Videos<br> **Explorance State**<br> **Explorance State** 

Program  $ME(E)$ <br>
Files  $ME(F)$ <br>  $CD$  Drive (G:)

Mahamada<br>33 items

ь

■ Q ■

ш

 $\overline{a}$ 

 $\bullet$ 

會 赢。

Ē

₽

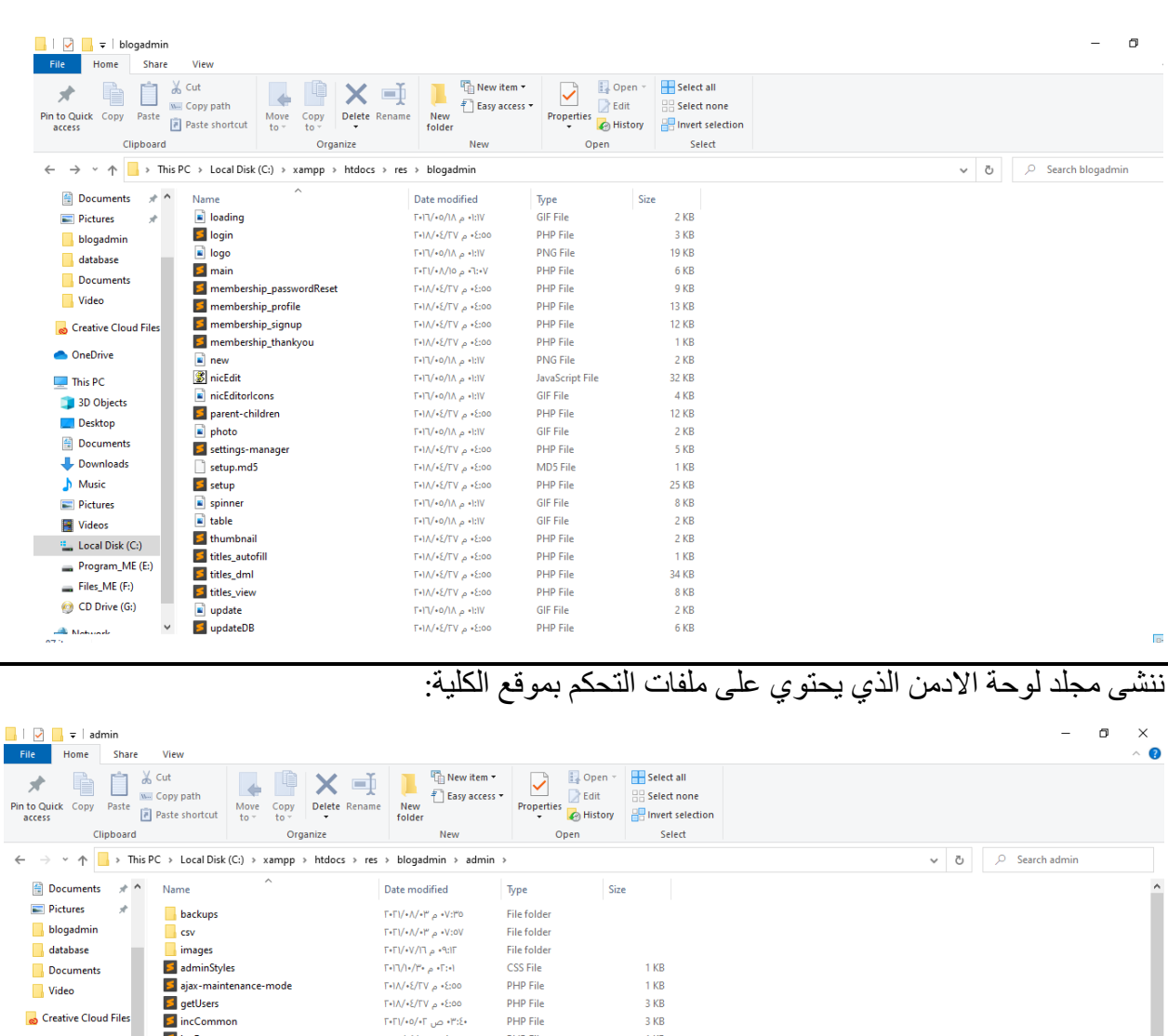

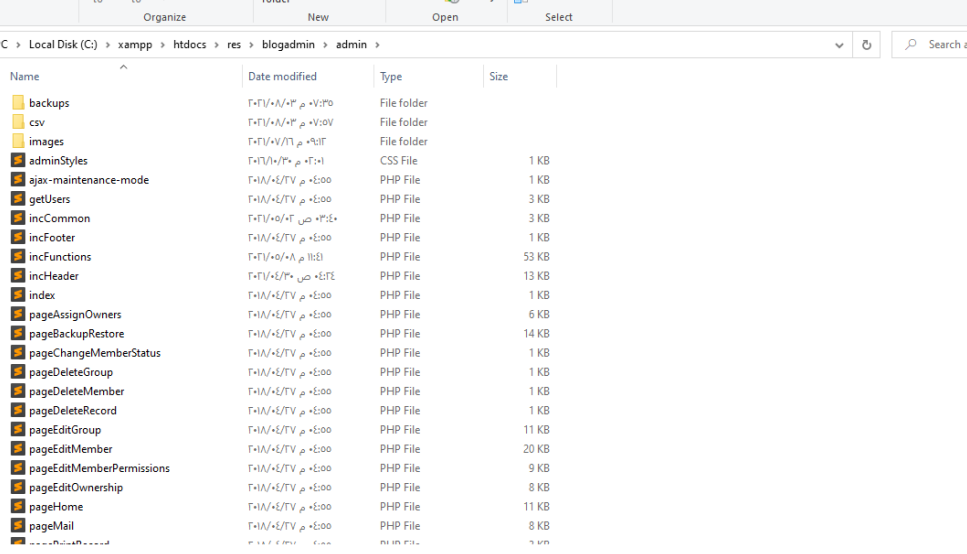

 $\bullet$ 

 $W \rbrack \rbrack$  Ps  $\rightarrow \rbrack$ 

 $\frac{1}{2}$   $\frac{1}{2}$ 

 $\bullet$ 

阻回

 $\Box$ 

 $\land$  1 (3 1)  $\epsilon$  07:23  $\mu$ 

ننشى مجلد حالة االدمن الذي يحتوي على معلومات االدمنية الذي يتحكمون باعدادات الموقع:

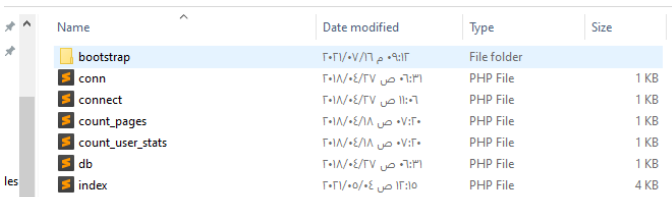

**روابط قد تهمك:**

**.1 لتحميل ملفات العملي للمشروع الدخول للرابط ادناه:**

**[https://drive.google.com/drive/folders/1cc-](https://drive.google.com/drive/folders/1cc-tc_Wiy9kYGitBqTkWBXWXVPlD6y6S?usp=sharing)**

**[tc\\_Wiy9kYGitBqTkWBXWXVPlD6y6S?usp=sharing](https://drive.google.com/drive/folders/1cc-tc_Wiy9kYGitBqTkWBXWXVPlD6y6S?usp=sharing)**

**.2 ولتحميل ملف قاعدة البيانات للمشروع:**

**[https://drive.google.com/drive/folders/18Mkh7uxG9w1DQKaGk6nv](https://drive.google.com/drive/folders/18Mkh7uxG9w1DQKaGk6nvywEaV4L6EZFE?usp=sharing)**

**[ywEaV4L6EZFE?usp=sharing](https://drive.google.com/drive/folders/18Mkh7uxG9w1DQKaGk6nvywEaV4L6EZFE?usp=sharing)**

**.3 لتحميل الملف النظري للمشروع:**

**[https://drive.google.com/drive/folders/123ckdbw](https://drive.google.com/drive/folders/123ckdbw-tbjCdA9UQE2vqoy73tvK2Ma5)[tbjCdA9UQE2vqoy73tvK2Ma5](https://drive.google.com/drive/folders/123ckdbw-tbjCdA9UQE2vqoy73tvK2Ma5)**

## **الفصل الرابع**

بعد اكمالنا للجانب العملي من تصميم موقع الكلية، نعرض لحضرتكم موقعنا االلكتروني. نبدأ أوال بالصفحة الرئيسية للموقع:

أوال الصفحة العلوية تحتوي شعار الكلية وصفحة تسجيل الدخول للزوار ومواقع التواصل االجتماعي:

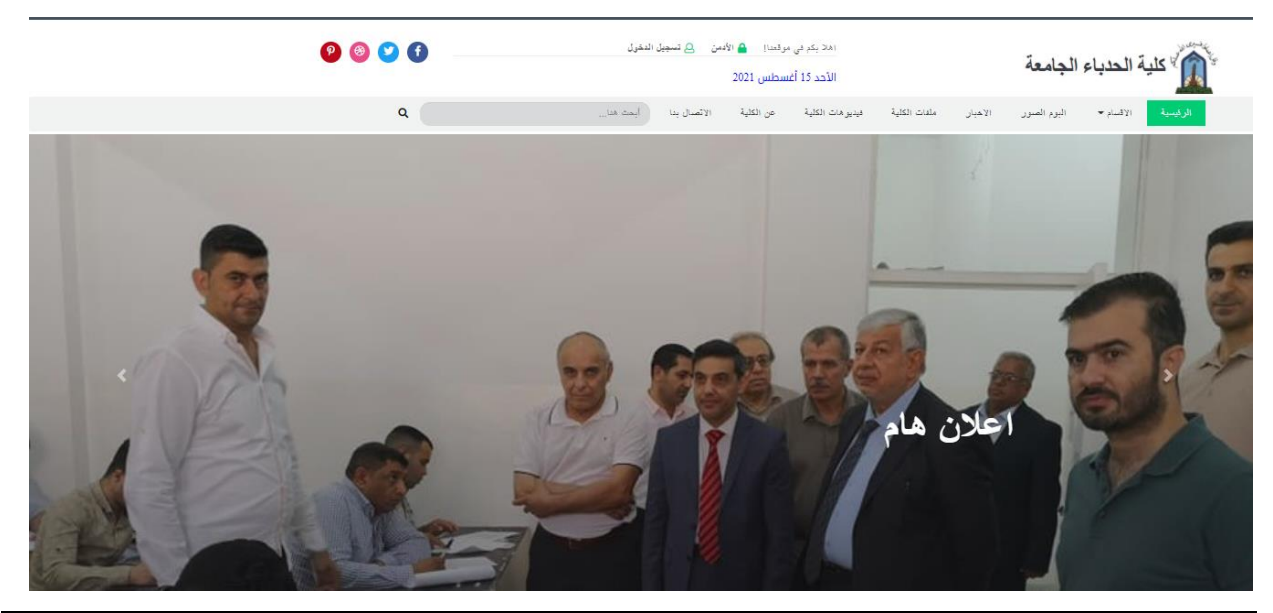

وننتقل االن الى باقي محتويات الصفحة التي تحتوي على البوم صوري مع اخر االخبار المضافة وعدد االخبار في كل قسم واللوحة االعالنية

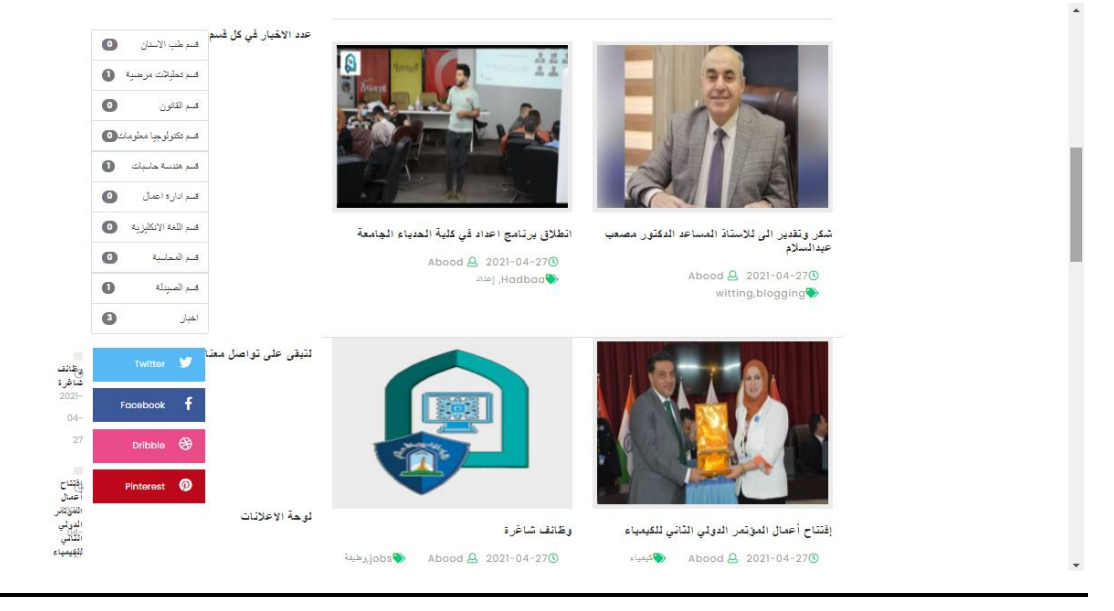

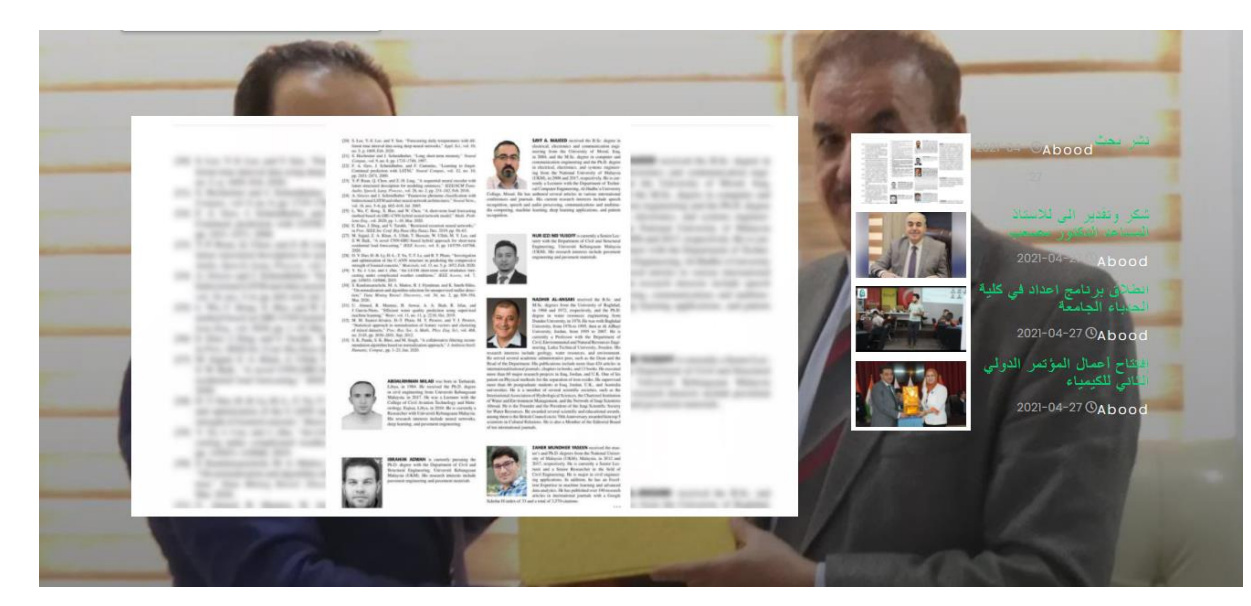

وصفحة الفوتر التي تحتوي في يمينها مربع معلومات الكلية بصورة مبسطة وفي الوسط أبرز النشاطات

## للزوار وفي اليسار مربع إلدخال البريد االلكتروني:

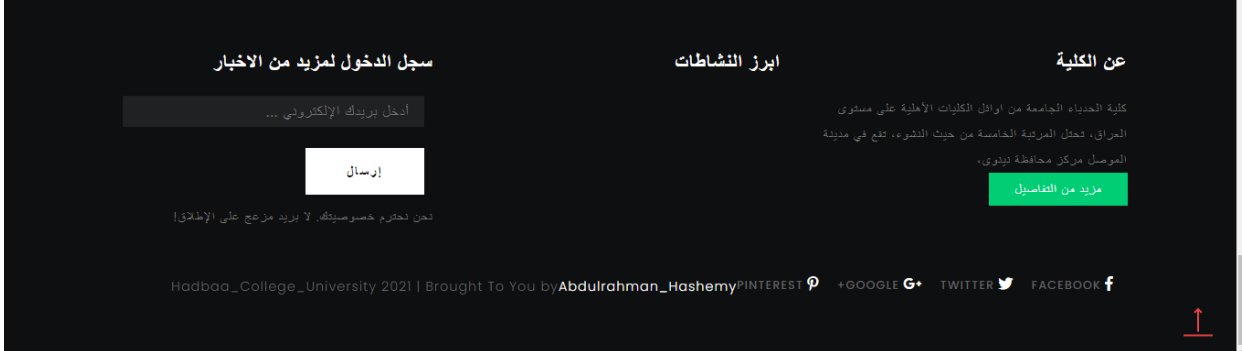

الان ننتقل لقائمة الأقسام في شريط الnavbar والتي تحتوي اخبار كل قسم من الأقسام العلمية الموجودة فيها لنأخذ مثال قسم االخبار:

الاخبار الأقسام  $\bullet$ قسم طب الاسدان Q  $\bullet$ قسم القانون فسم تكلولوجيا معلومات .  $\bullet$ قسم هندسة حاسيات قسم ادارة اعمال  $\bullet$  $\bullet$ قسم اللغة الانكليزية Abood <u>A</u> 2021-04-27 自 Abood <u>A</u> 2021-04-27 <sup></sup> قسم المحاسبة  $\bullet$ witting, blogging Serach<sup>®</sup>  $\bullet$ قسم الصيدلة .<br>فشن بحث الدرا المزيد  $\bullet$ اخبار شكر وتقدير الى للاستاذ المساعد الدكتور  $\perp$ مصعب عيدالسلام الاخيار

## االن ننتقل لقائمة ملفات الكلية والتي تحتوي مثال قائمة بأسماء الخريجين القابلة للتحميل:

.<br>بسية / ملفات الكلية

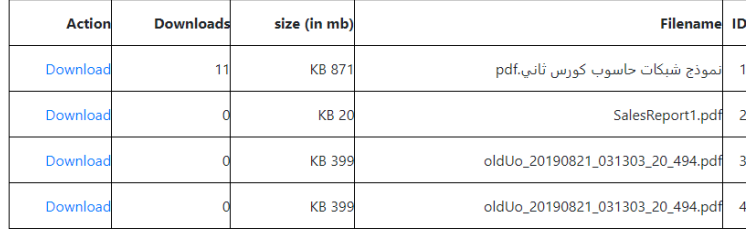

االن ننتقل لقائمة فيديوهات الكلية:

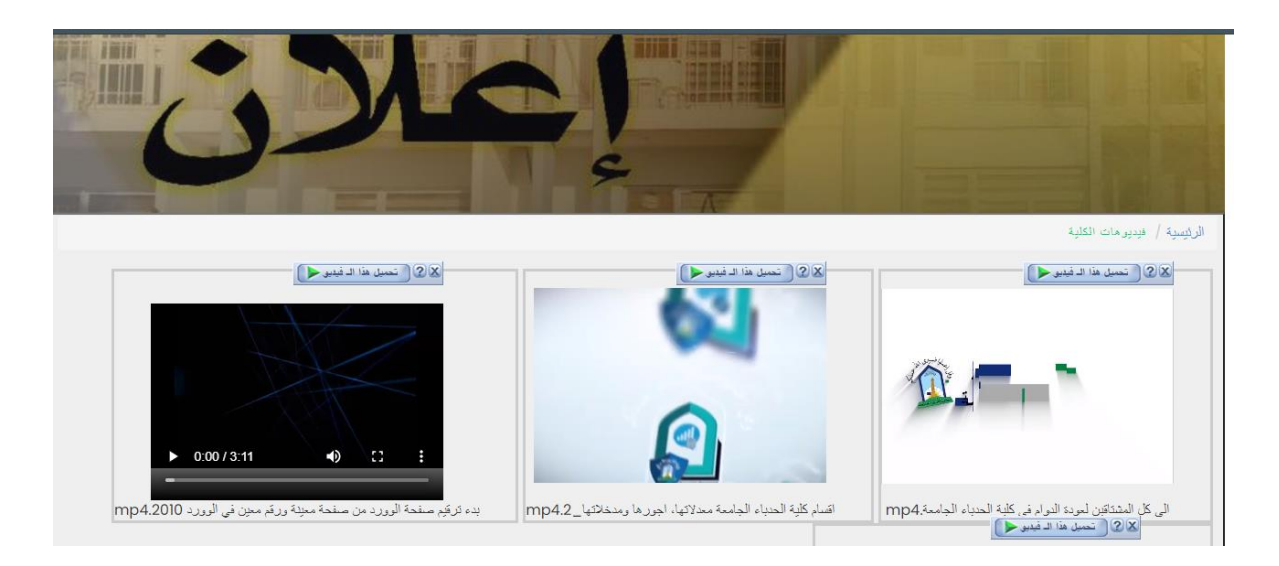

االن ننتقل لقائمة عن الكلية والتي تحتوي معلومات عن اسمها وتاريخ تأسيس الكلية واالقسام التي تحتويها:

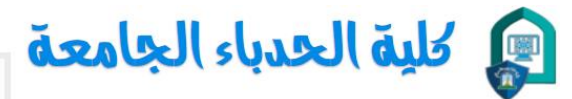

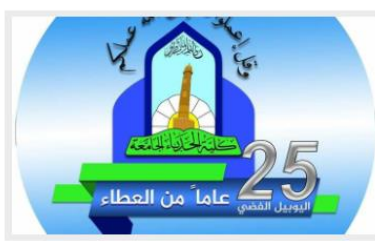

#### Hadbaa\_College\_University|IQ

كلِّية الحدياء الجامعة من اوادَل الكليات الأهلية على مسئوى العراق، تحتل المرتبة الخامسة من حرث النشرء، نقع في مدينة الموصل مركز محافظة نبِنوى، تأسست سنة 1994 حبِث صدرت أجازه أستحداث الكلية الجامعة وبجهود حثيثة ومخلصة بذلتها نقابة المحاسبين والمدققين في الموصل بأسناد من أبناء الموصل ، أذ مدت أباديها بسخاء لفتح بوابة جديدة للعلم والحضارة. سعك كلية

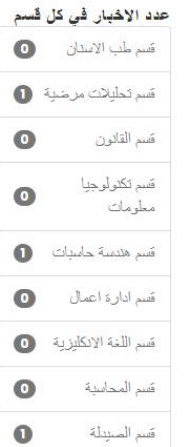

االن ننتقل لقائمة االتصال بنا والتي تحتوي معلومات موقع الكلية ورقمها وبريدها االلكتروني وعنوانها الموقعي عن طريق خارطة الجوجل مابس (google maps):

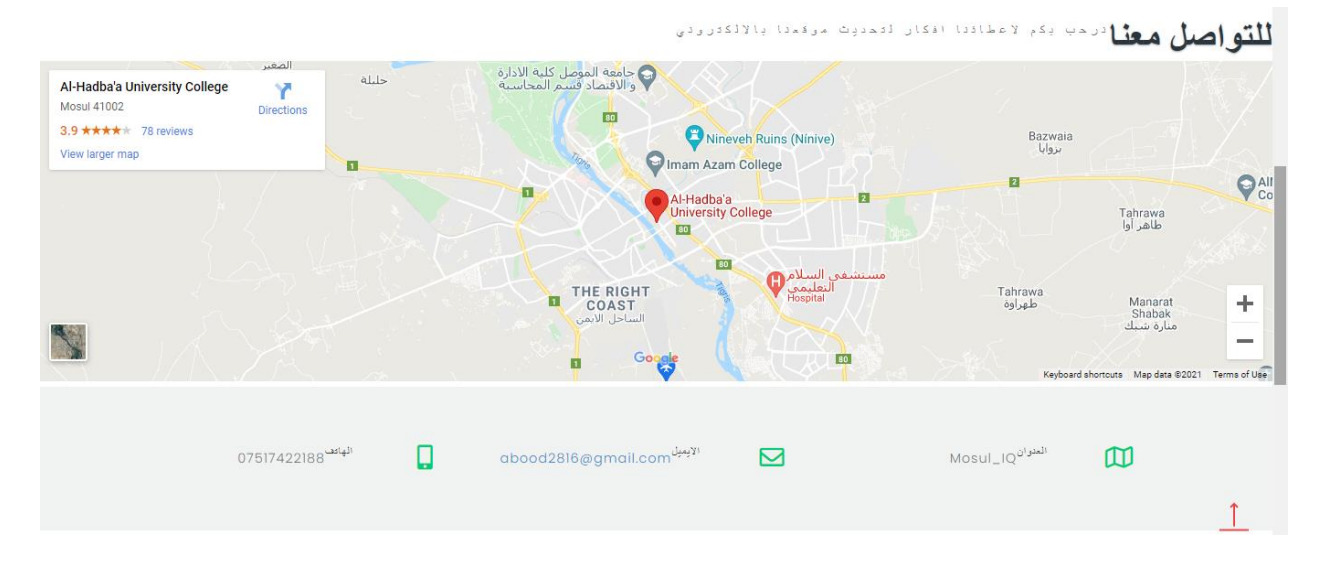

₽

#### **االستنتاج:**

استنجتنا بان عملية تصميم المواقع االلكترونية تعني انشاء الموقع الذي يحتوي على عدة صفحات وتقسيمها من حيث الأهداف المحددة والطريقة التي تود أن تظهر بالترتيب في الموقع الالكتروني، وتخطيط كل صفحة من صفحات الويب الخاصة بالموقع بالتصميم المناسب من حيث المحتوى أو تصميم الجرافيك الخاص بالموقع.

## **خططنا المستقبلية:**

ستكون أبرز خطة لنا في المستقبل القريب العمل على تطوير الموقع الذي قمنا بإنشائه بصورة يتناسب مع جميع متطلبات الذوق العام، كما سنقوم أيضا بعمل مواقع تقنية وتجارية تخدم جميع فئات المجتمع.

L.

## **الفصل السادس**

## **المصادر والمراجع**

- **موقع يوفر كودات للمساعدة على تصميم المواقع [/com.schools3w.www://https](https://www.w3schools.com/) 1.**
- **2. <https://www.php.net/>**
- **3. <https://www.cloudways.com/blog/connect-mysql-with-php/>**
- **4. [https://strydomwebdevelopment.co.za/how-to-build-a-database-driven](https://strydomwebdevelopment.co.za/how-to-build-a-database-driven-website-using-php-mysql/)[website-using-php-mysql/](https://strydomwebdevelopment.co.za/how-to-build-a-database-driven-website-using-php-mysql/)**
- **5. <https://github.com/php/php-src>**
- **6. <https://code-projects.org/c/languages/project/phpprojects/>**
- **7. [https://www.udacity.com/blog/2020/12/front-end-vs-back-end-vs-full-stack](https://www.udacity.com/blog/2020/12/front-end-vs-back-end-vs-full-stack-web-developers.html)[web-developers.html](https://www.udacity.com/blog/2020/12/front-end-vs-back-end-vs-full-stack-web-developers.html)**
- **8. <https://www.learn-barmaga.com/p/go-download124.html>**

واللذة لمسالتوليق